# **Roland Digital Piano**

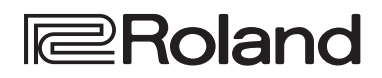

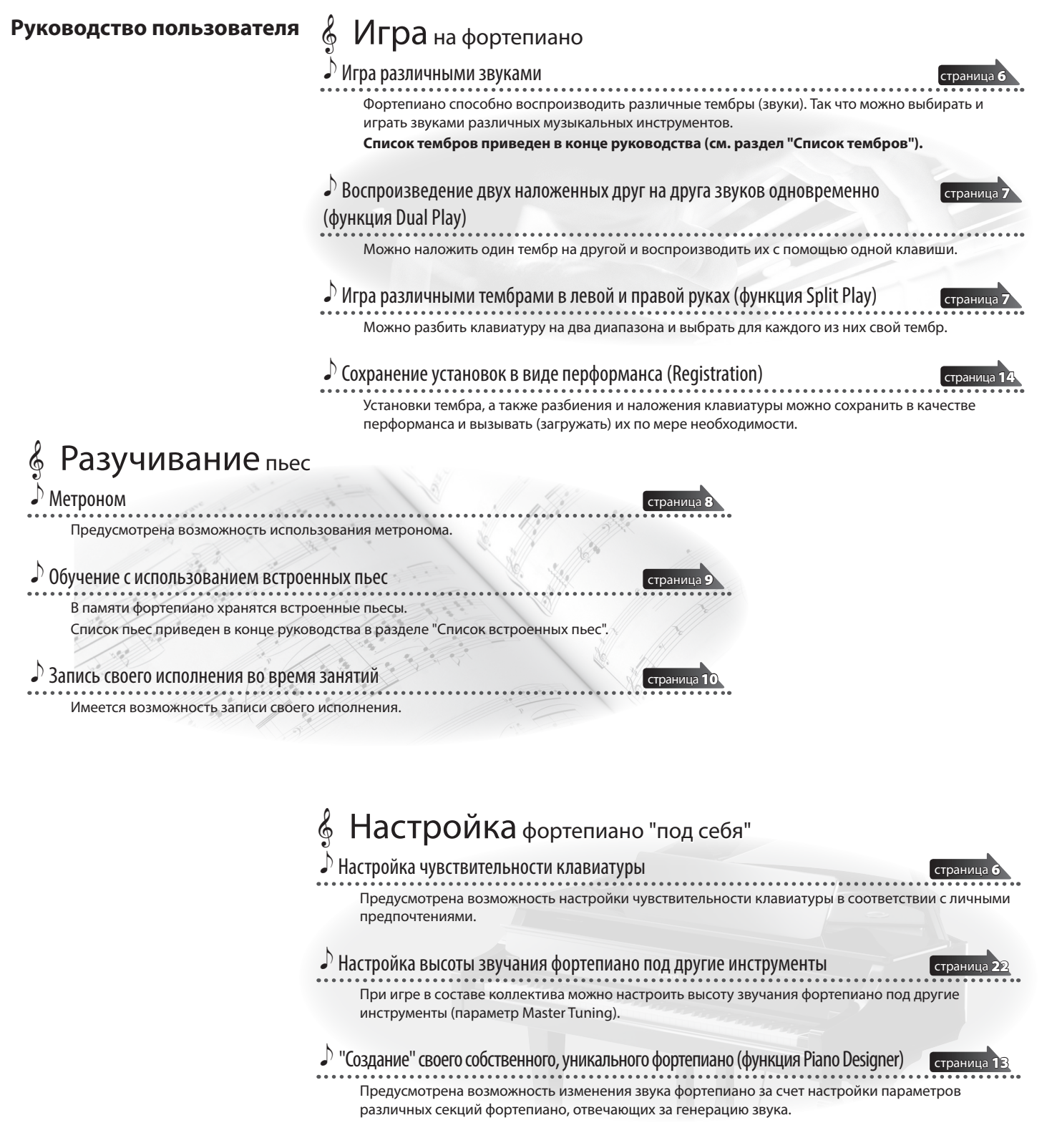

#### Наличие функции **Bluetooth**

В зависимости от страны приобретения фортепиано, функции **Bluetooth** в нем может и не быть.

#### **Если функция Bluetooth реализована**

При включении питания появляется логотип Bluetooth.

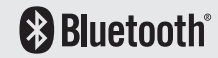

Прежде чем приступить к использованию устройства, ознакомьтесь внимательно с документами "ТЕХНИКА БЕЗОПАСНОСТИ" и "ВАЖНЫЕ ЗАМЕЧАНИЯ" (брошюра "ТЕХНИКА БЕЗОПАСНОСТИ" и данное руководство (стр. 26)). Не выбрасывайте документацию, используйте в качестве справочных материалов.

## ° В первую очередь ознакомьтесь с этим документом.

## ВНИМАНИЕ

5 Взрослые должны следить за тем, чтобы дети не залезали на фортепиано и не висли на нем. Это может привести к падению фортепиано и причинению вреда здоровью.

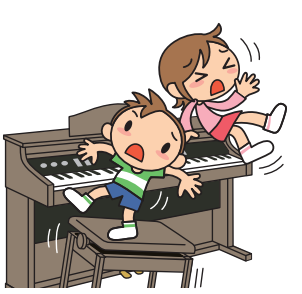

5 Следите за тем, чтобы посторонние предметы, например, листы бумаги , не попадали внутрь корпуса через щели. Не открывайте крышку, если на ней лежат листы бумаги. В противном случае они могут застрять и вытащить их будет невозможно. Это может

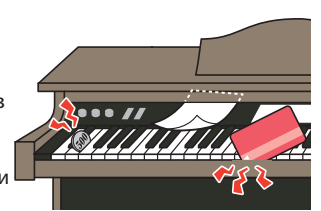

привести к нарушению нормальной работы инструмента.

### Принципы работы

С помощью кнопок панели управления можно настраивать параметры различных функций.

Выводящиеся на дисплей пиктограммы " $\blacktriangle^{n}$ ", "-" /"+", "Enter  $\blacktriangleright$ / $\blacksquare^{n}$  и " $\blacktriangleleft^{n}$  Еxit" используются для обозначения кнопок, которые применяются для управления различными функциями..

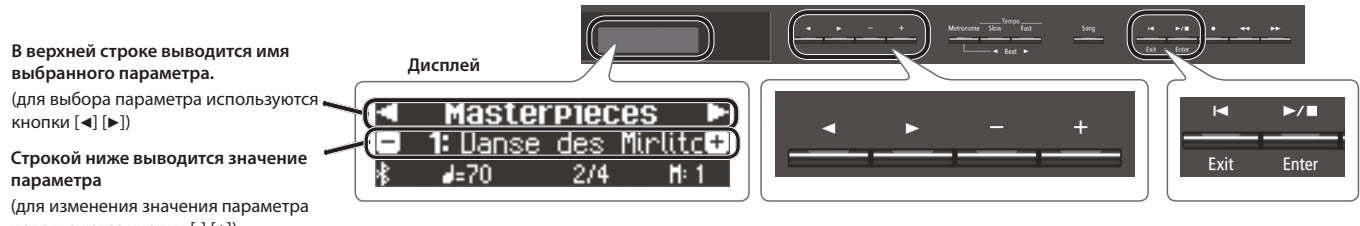

используются кнопки [-] [+])

#### **Выбор параметра для редактирования**

Для выбора параметра, который необходимо отредактировать, используйте кнопки [<] [ $\blacktriangleright$ ].

#### **Изменение значения параметра**

Для изменения значения параметра используйте кнопки [-] [+].

#### **"Enter" и "Exit"**

Кнопка [ $\blacktriangleright$ / $\blacksquare$ ] (Enter) используется для подтверждения выбранного значения. Кнопка [K] (Exit) используется для отмены выполнения операции и выполнения других функций.

Использование крышки клавиатуры для маскировки панели управления

Если открывать крышку клавиатуры плавно, она фиксируется в положении, в котором скрывает панель управления. Это позволяет сконцентрироваться исключительно на исполнении, как будто вы играете на акустическом фортепиано. Если же продвинуть крышку дальше внутрь и вверх, она установится в положение, в котором панель управления остается открытой.

При открывании и закрывании крышки клавиатуры будьте внимательны, не прищемите пальцы. Соблюдайте особую осторожность, если рядом находятся дети.

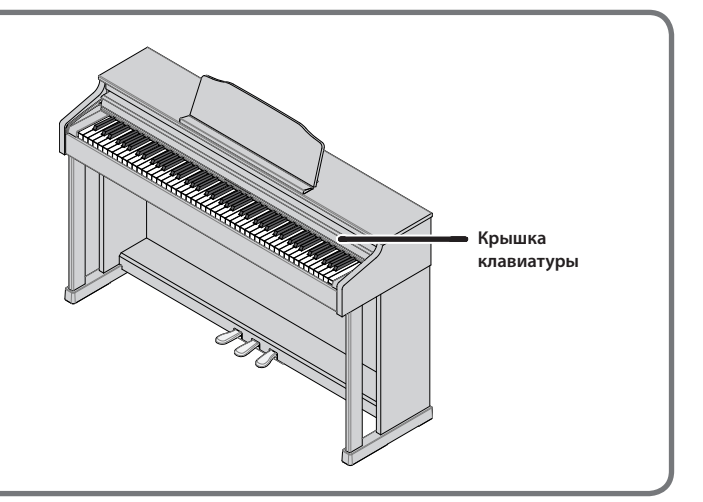

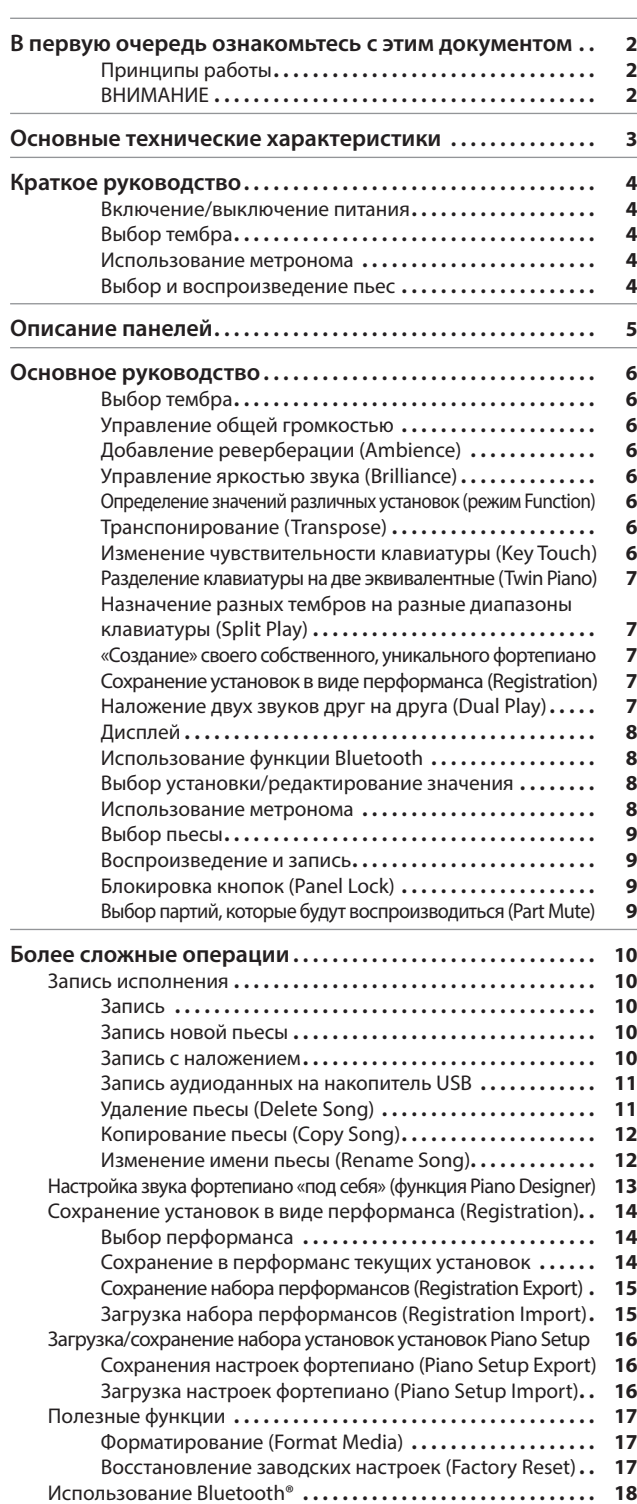

° Содержание

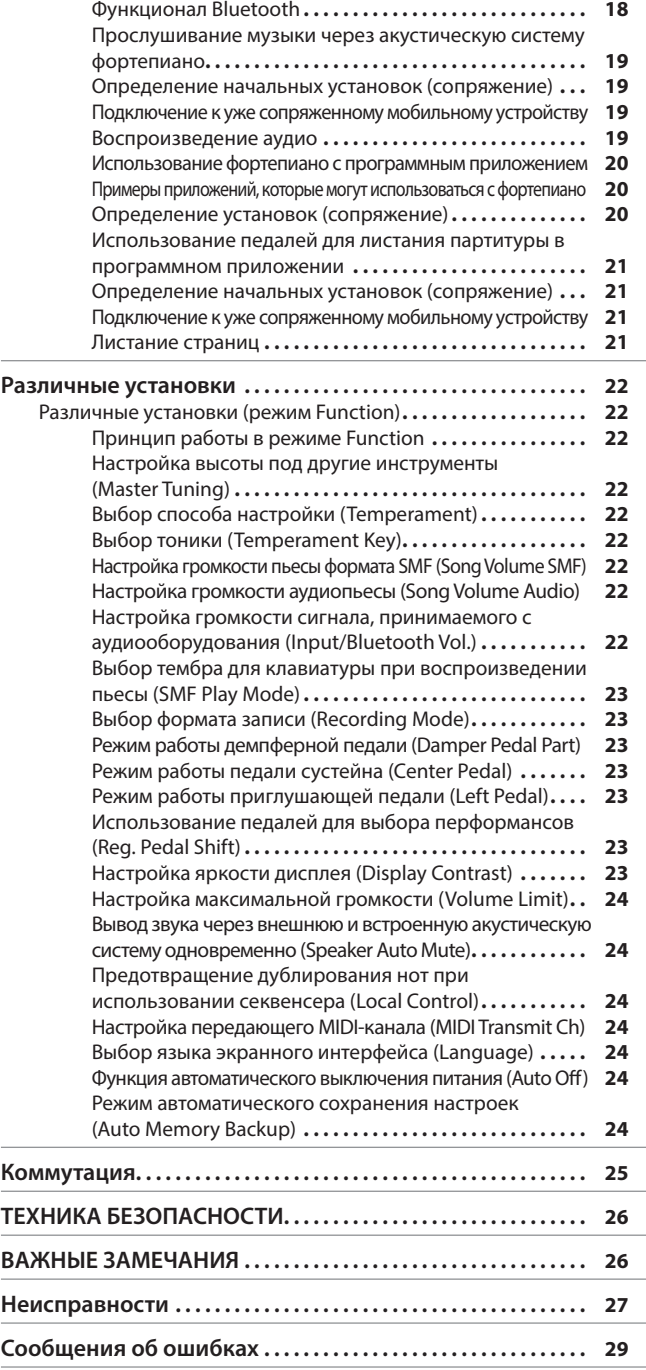

 $\overline{a}$ 

## **Основные технические характеристики Roland HP601: 1999 Roland HP601: цифровое пианино**

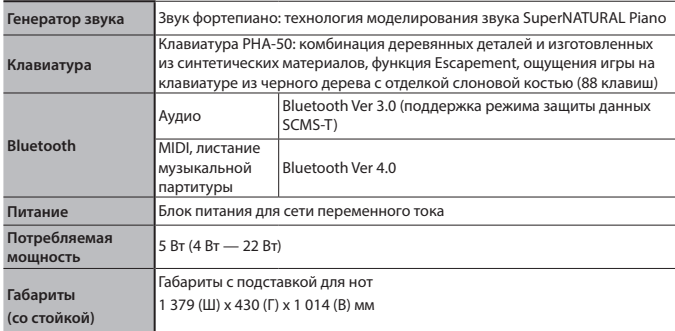

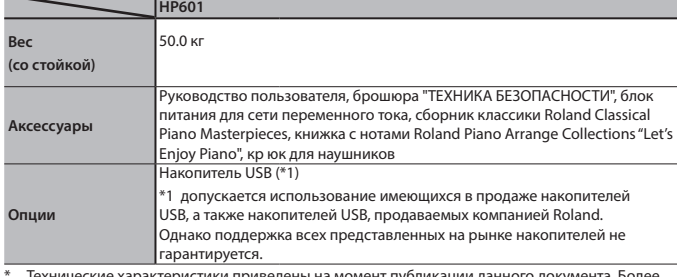

\* Технические характеристики приведены на момент публикации данного документа. Более актуальная информация находится на сайте компании Roland.

## ° Краткое руководство

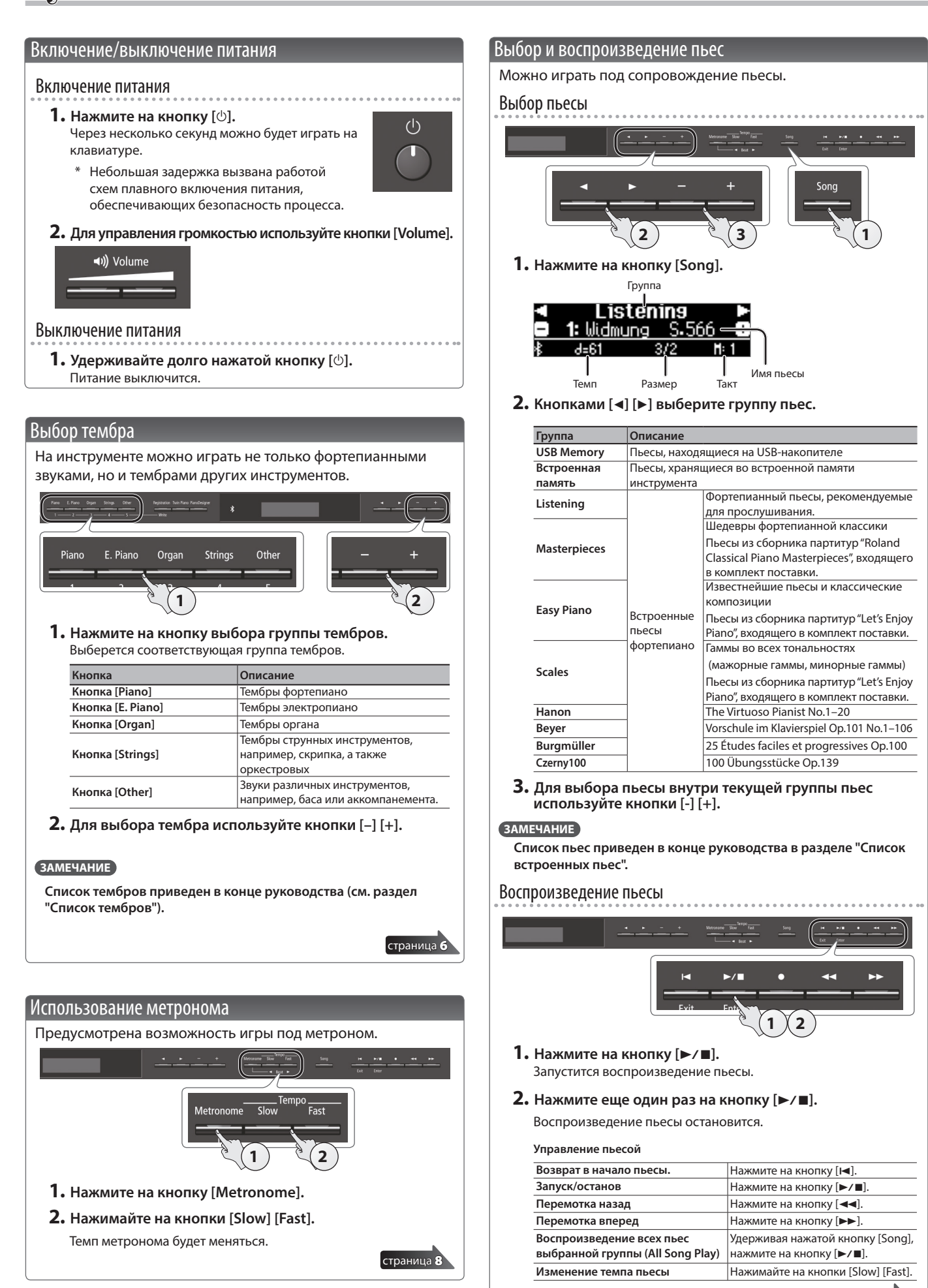

страница 9

## ° Описание панелей

#### Кнопка [少]

Для включения питания нажмите на кнопку  $[\circlearrowright]$ .

Для выключения питания достаточно долго удерживайте нажатой кнопку [ $\bigcirc$ ].

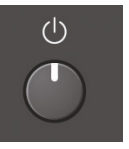

- Ни в коем случае не отсоединяйте кабель питания,
- если на дисплее присутствует сообщение "Don't disconnect the power". \* Прежде чем включить/выключить питание фортепиано, устанавливайте громкость в минимум. Даже при убранной громкости при включении/выключении питания фортепиано могут возникать шумы. Это признаком неисправности не является.

#### **Функция (Auto Off)**

Если в течение заданного времени с устройством не проводилось никаких действий (воспроизведение музыки, манипуляции с кнопками или регуляторами), его питание автоматически отключается (функция Auto Off).

Чтобы питание автоматически не выключалось, деактивируйте функцию "Auto Off" (стр. 24).

- 5 При отключении питания текущие результаты редактирования аннулируются. Чтобы не потерять отредактированные установки, сохраняйте их до выключения питания.
- 5 Для восстановления питания просто включите его.

#### Крюк для наушников

Если наушники не используются, их можно повесить на специальный крючок.

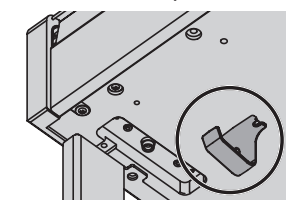

Не вешайте на него ничего, кроме наушников и не прикладывайте к нему чрезмерных усилий. В противном случае крюк может сломаться.

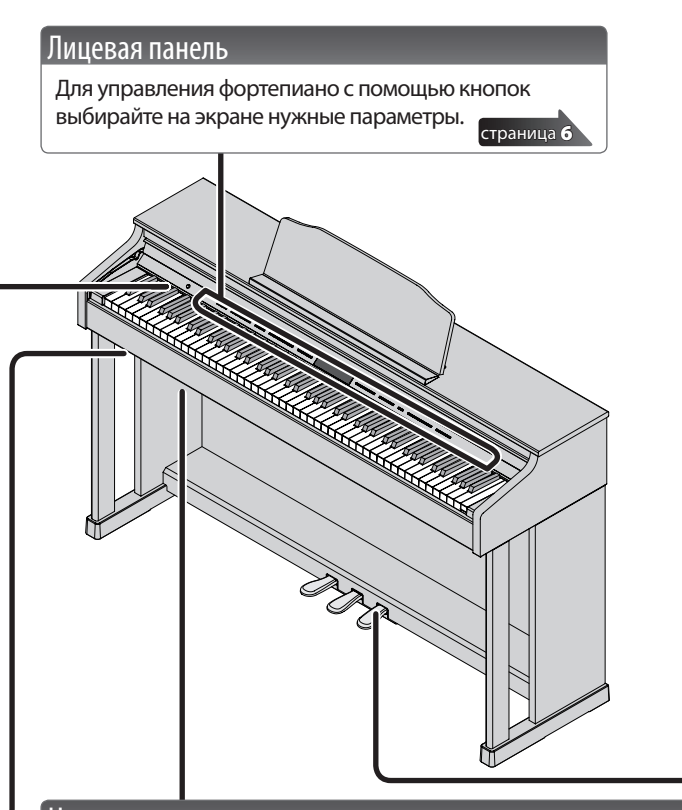

#### Нижняя панель

Здесь расположены разъемы для подключения наушников и аудиопроигрывателя (левая сторона).

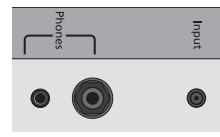

Предусмотрены также разъемы для коммутации с компьютером с помощью кабеля USB, а также для подключения накопителя USB.

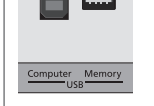

**Демпферная педаль**

после их снятия.

страница 25

#### Педали

**Настройка упора**

**Регулировка упора** Выкрутите расположенный

произошло, отрегулируйте упор.

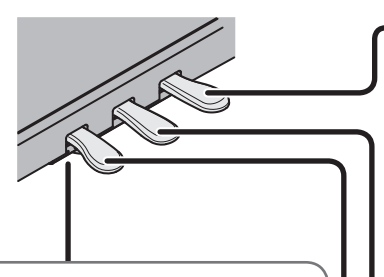

## Педаль работает аналогично демпферной педали акустического фортепиано.

- 5 Упругость педали зависит от степени нажатия чем глубже она нажата, тем более жесткой становится педаль.
- 5 Воспроизводится наведенный резонанс струн, которые не соответствуют берущимся нотам и вибрируют в ответ на удары молоточков по другим струнам. В результате удается получить насыщенное пространственное звучание.

Используется для продления звука. Если педаль нажата, ноты продолжают звучать даже

5 При использовании техники "полупедалирования" (выжимание педали не до конца) воспроизводится характерный звук, в котором основные обертоны быстро затухают и остаются только резонансные.

#### **Педаль сустейна**

Продлевается звучание нот, которые были взяты при нажатой педали.

#### **Приглушающая педаль**

Позволяет "смягчить" звук. Если играть с той же динамикой при нажатой приглушающей педали, звук будет тише. Педаль работает аналогично левой педали акустического рояля. Степень приглушения определяется глубиной нажатия на педаль.

внизу педального блока упор,  $711$ чтобы он плотно прилегал к полу. Если фортепиано установлено на ковре, выкрутите его чуть больше, чем при установке инструмента на жесткой поверхности.

В зависимости от условий эксплуатации фортепиано, упор может подняться вверх. При этом во время нажатия на педали может возникать характерный шум. Если это

> При манипуляциях с педалями будьте внимательны, не прищемите пальцы. Соблюдайте особую осторожность, если рядом находятся дети.

## ° Основное руководство

#### **Основные операции**

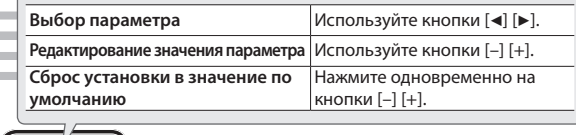

#### Выбор тембра

Кроме фортепианных, можно играть звуками многих других инструментов. Имеется пять групп тембров, каждой из которых соответствует своя кнопка выбора группы тембров.

#### **ЗАМЕЧАНИЕ**

**Список тембров приведен в конце руководства (см. раздел "Список тембров").**

#### **Выбор тембра**

- **1. Нажмите на кнопку выбора группы тембров, например, [Piano].**
- **2. Используйте кнопки [–] [+].**

#### **Конфигурация экрана дисплея**

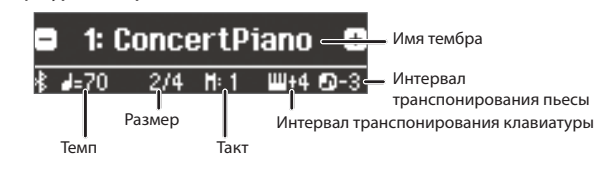

#### **Прослушивание (демонстрация) тембров**

**1. Удерживая нажатой кнопку [Key Touch], нажмите на кнопку [Transpose].**

#### **2. Выберите тембр.**

- Запустится демонстрационное воспроизведение тембра выбранной группы тембров.
- **3. Для останова воспроизведения нажмите на кнопку [**u**] (Exit).**

#### **Группы тембров**

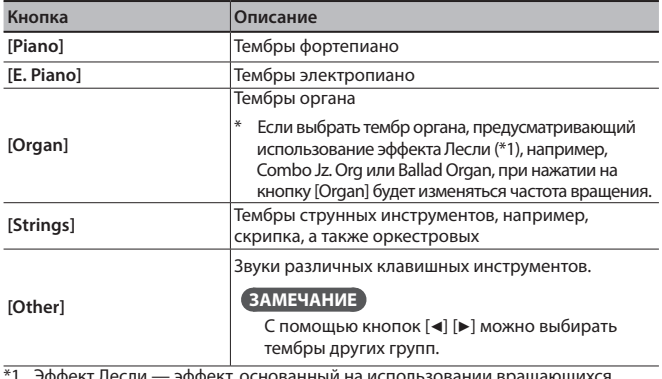

\*1 Эффект Лесли — эффект, основанный на использовании вращающихся динамиков. Предусмотрены две опции: Fast (высокая частота вращения) и Slow (низкая частота вращения).

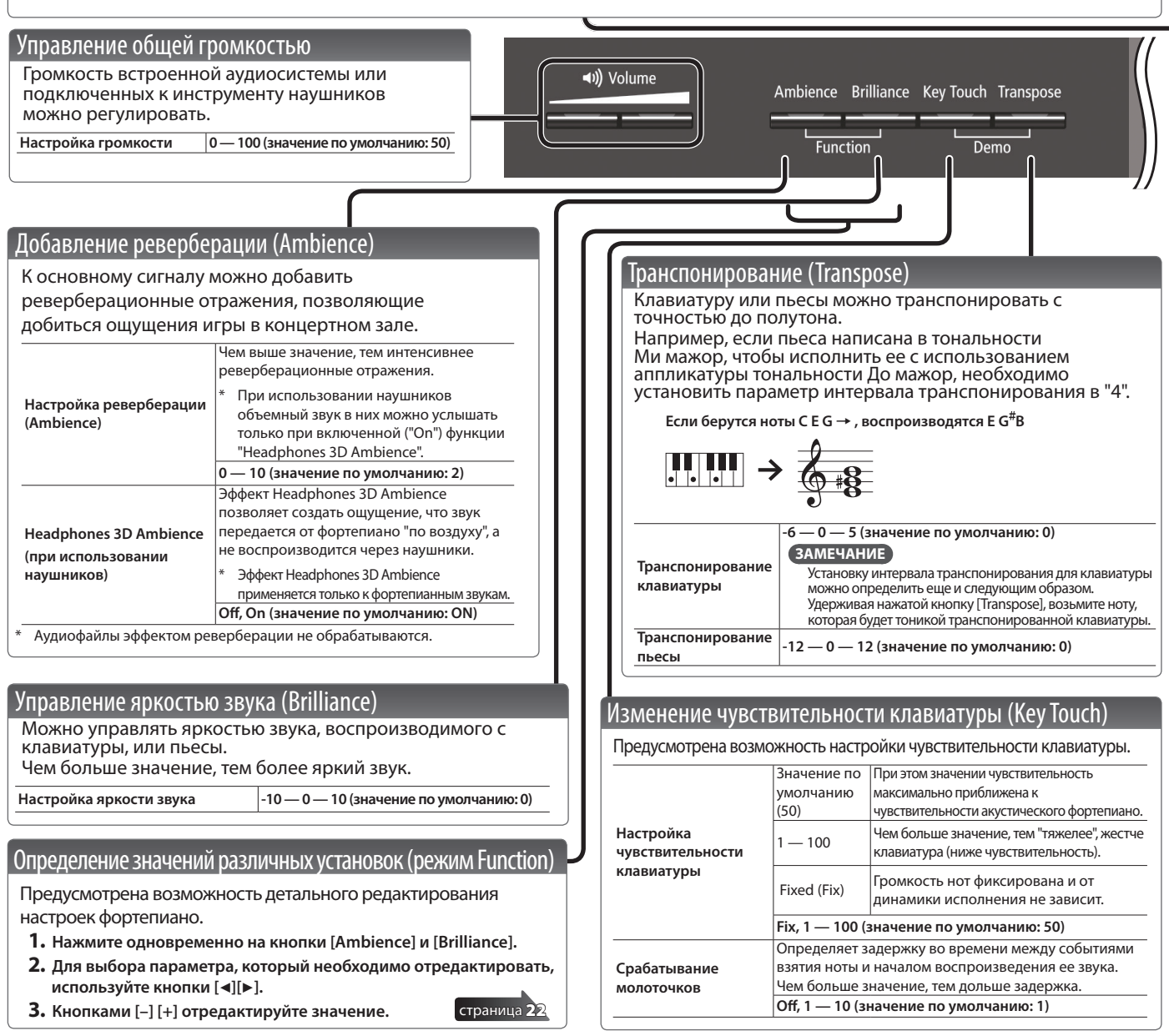

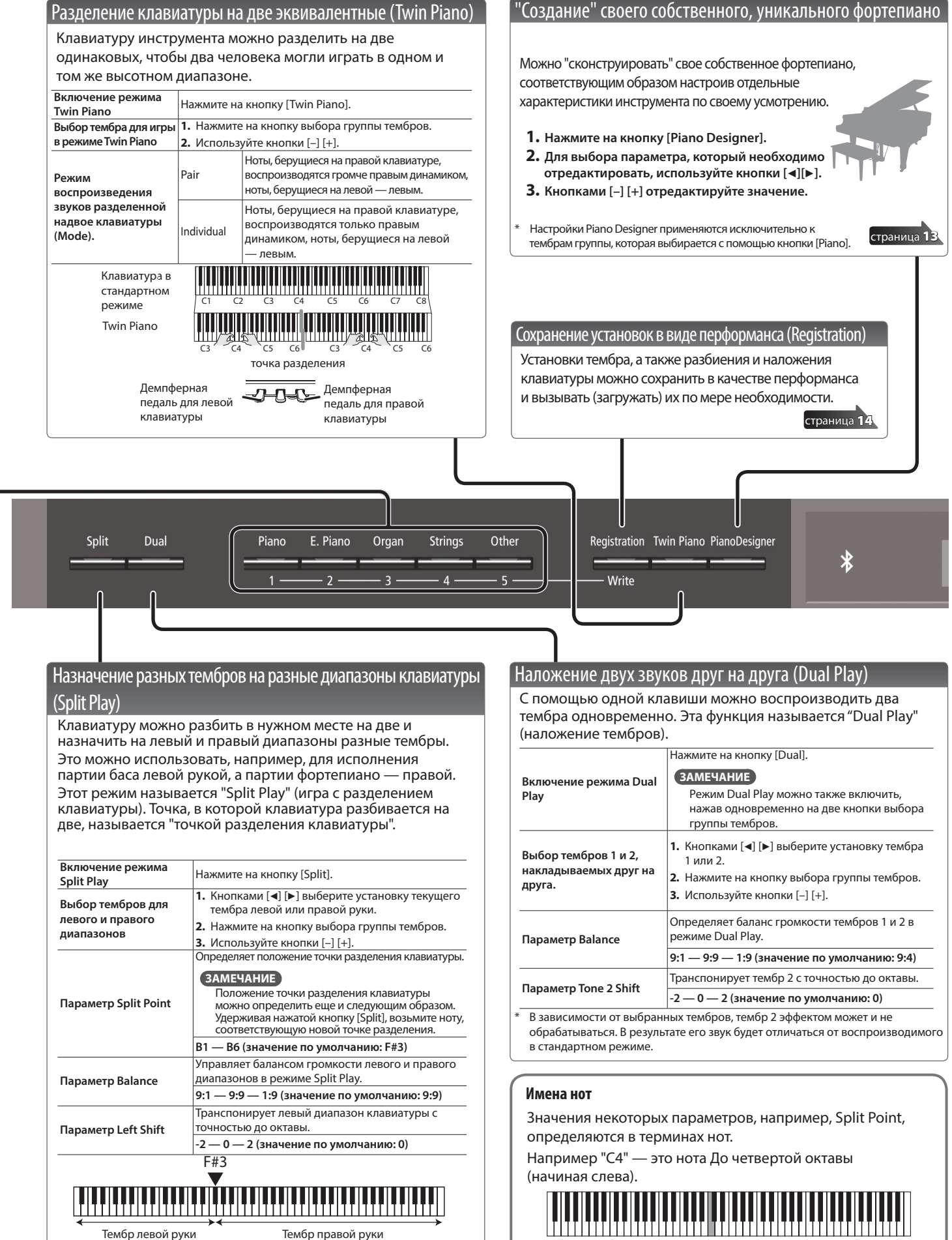

Точка разделения клавиатуры (при включении питания по умолчанию): F#3

C1 C2 C3 C4 C5 C6 C7 C8

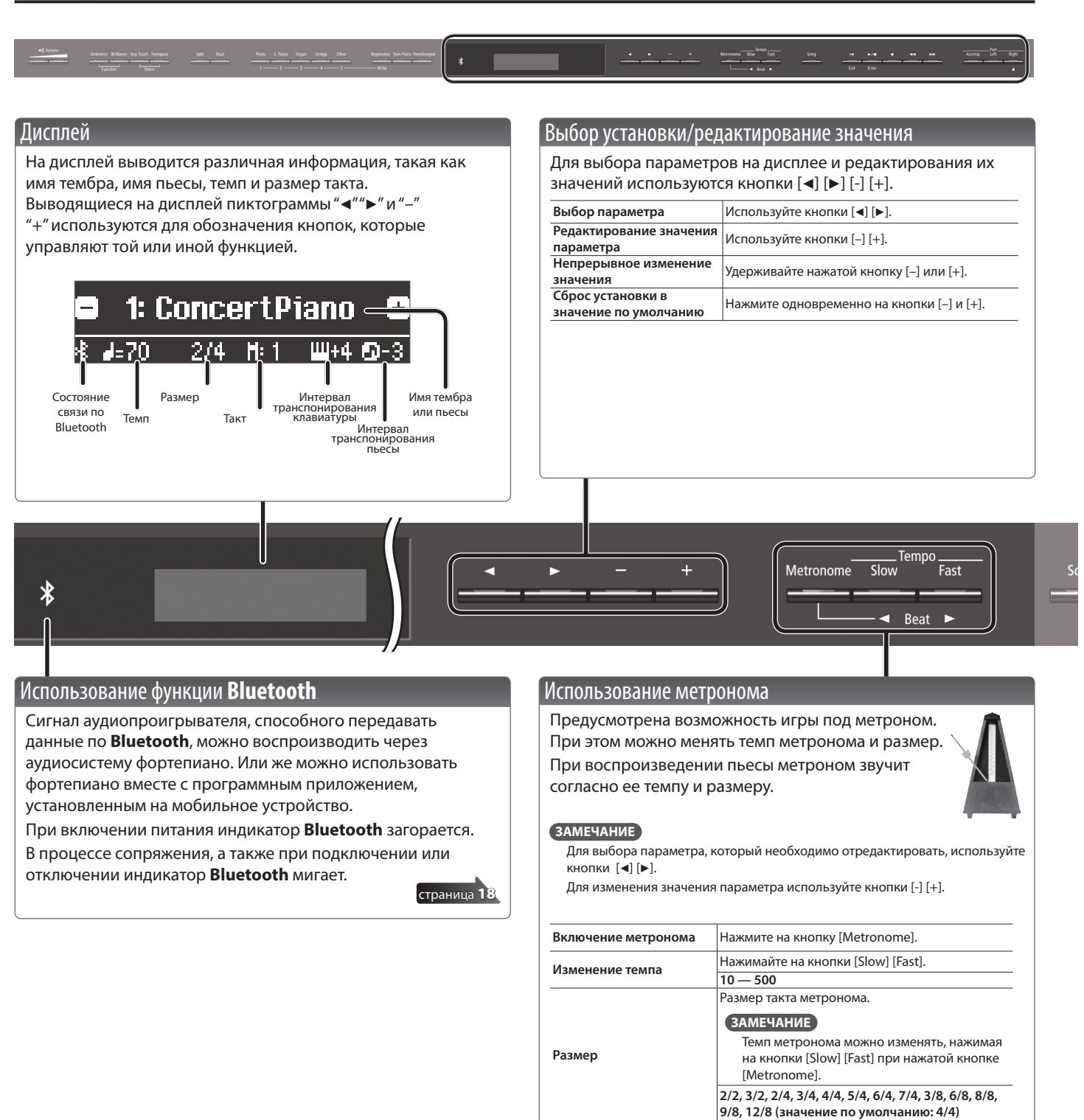

**Сильные доли**

**Паттерн**

**Тембр**

Определяет, будут ли выделяться сильные доли

**Не звучит, восьмые, восьмые триоли, шаффл, шестнадцатые, квартоли, четверти, восьмые с точкой (значение по умолчанию: Off)**

**Off, On (значение по умолчанию: On)**

**Off, 1 — 10 (значение по умолчанию: 5)**

**Щелчки, электронный, голос по-японски, голос по-английски (значение по умолчанию:** 

Выбирает паттерн метронома.

Определяет тембр метронома.

(первая доля такта).

**Громкость** Определяет громкость метронома.

**щелчки)**

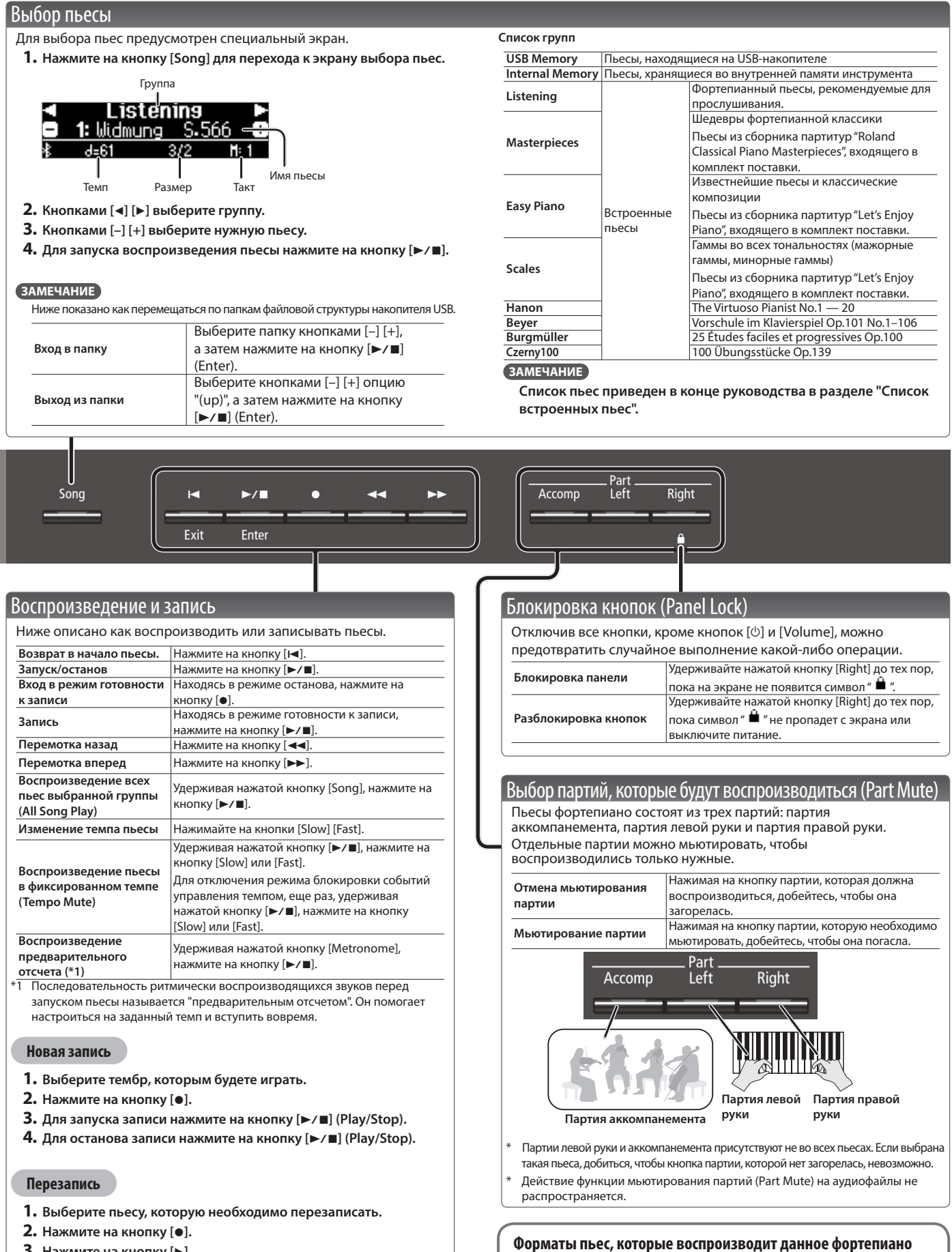

- **3.** Нажмите на кнопку [▶].
- **4. Нажмите на кнопку партии, которую необходимо перезаписать, чтобы она замигала.**
- **5.** Для запуска записи нажмите на кнопку [►/■] (Play/Stop).
- $6.$  Для останова записи нажмите на кнопку [▶/■] (Play/Stop).

5 Ауйдиофайлы: Формат WAV, 44.1 кГц, 16-битный линейный

Фортепиано поддерживает работу с пьесами следующих форматов.

## ° Более сложные операции

## ˙ Запись исполнения

Свое исполнение можно записать, чтобы оценить его качество или использовать потом в качестве аккомпанемента и играть под него.

## Запись

## Запись новой пьесы

**Запись в формате SMF**

Ниже описано как записывать исполнение на фортепиано и затем воспроизводить его.

Партии левой и правой рук можно записывать отдельно, а затем воспроизводить вместе при прослушивании.

#### Подготовка к записи

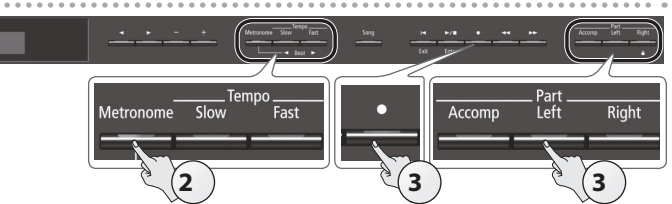

#### **1. Выберите тембр, которым будете играть (стр. 6).**

#### **2. При желании можно включить метроном (стр. 8).**

Предусмотрена возможность настройки темпа и размера метронома.

#### **ЗАМЕЧАНИЕ**

Установки темпа и размера такта метронома сохраняются в пьесу. Поэтому ее можно воспроизводить с теми же темпом и размером, что и при записи.

#### **3.** Нажмите на кнопку [●].

Кнопка [•] загорится, кнопка [►/■] начнет мигать, сигнализируя о том, что фортепиано находится в режиме готовности к записи. Для отказа от записи нажмите на кнопку [●] еще раз.

#### **ЗАМЕЧАНИЕ**

Чтобы записывать партии левой и правой рук отдельно, нажмите на кнопку партии, которая должна записываться, чтобы она начала мигать.

\* Если в этот момент не выбрать партию, исполнение будет записываться на следующие партии.

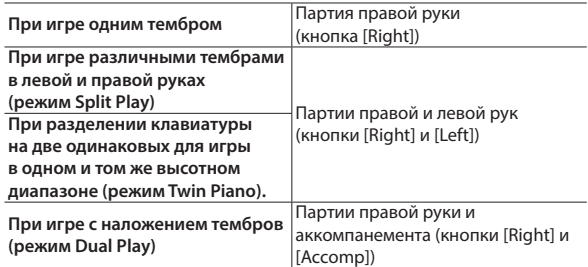

#### Запуск записи и сохранение результата

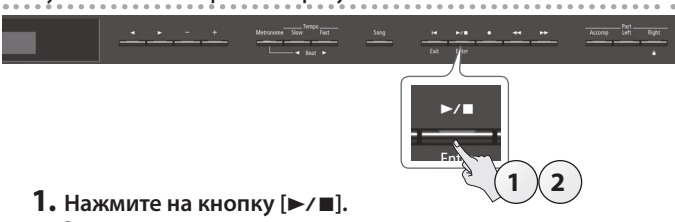

Запись стартует после двух тактов предварительного отсчета (номер такта выводится в правой нижней части дисплея, сначала "-2", потом — "-1").

#### Во время отсчета кнопки [•] и [►/■] горят.

#### **ЗАМЕЧАНИЕ**

Если начать играть на клавиатуре, не нажимая на кнопку [►/■]. запись включается сразу же. В этом случае предварительный отсчет не воспроизводится.

#### **2.** Нажмите на кнопку [►/■].

Запись останавливается, и ее результат автоматически сохраняется.

#### **ЗАМЕЧАНИЕ**

- 5 Записанную пьесу можно удалить (стр. 11).
- Записанную пьесу можно переименовать (стр. 12).

#### **ВНИМАНИЕ**

Не отключайте питание до тех пор, пока с дисплея не исчезнет сообщение "Saving...".

#### Прослушивание записанного исполнения

После останова записи выбирается вновь записанная пьеса.

#### **1.** Нажмите на кнопку [►/■].

Воспроизведение стартует с начала записанного исполнения.

#### Запись с наложением

#### **Запись в формате SMF**

Исполнение правой (или левой) руки можно наложить на

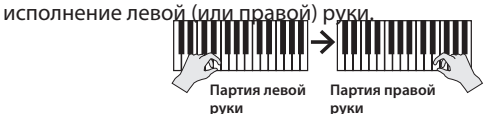

### **1. Выберите данные, которые будут перезаписываться (стр. 9).**

#### **ЗАМЕЧАНИЕ**

Если необходимо перезаписать только часть пьесы, выберите с помощью кнопок [<<] [>> [> [> [середи такт, с которого необходимо начать запись.

#### **2.** Нажмите на кнопку [●].

Кнопка [•] загорится, кнопка [►/■] начнет мигать, а фортепиано перейдет в режим готовности к записи.

В данном случае выбрана новая пьеса (New Song).

Для отказа от записи нажмите на кнопку [•] еще раз.

#### **3.** Нажмите на кнопку [▶].

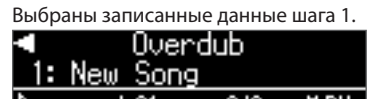

∦<sub>инот</sub> ∂∍61 3/2 M∘PU

### **ЗАМЕЧАНИЕ**

Темп и размер накладываемого исполнения устанавливаются согласно записанным ранее данным, которые были выбраны для перезаписи.

**4. Нажмите на кнопку партии, которую необходимо перезаписать (левой или правой руки), чтобы она замигала.**

Партия, кнопка которой горит, будет воспроизводиться во время записи.

**5. Запустите запись, как было описано в разделе "Запуск записи и сохранение результата" (стр. 10).**

## Запись аудиоданных на накопитель USB **Запись в аудиоформате**

#### Если необходимо записать игру на

фортепиано и прослушать запись в компьютере или воспроизвести с помощью аудиопроигрывателя или же нарезать на CD, можно записать аудиоданные исполнения на накопитель USB.

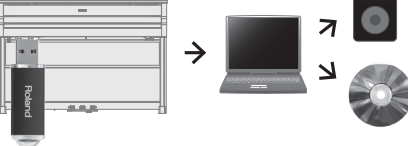

#### Подготовка к записи

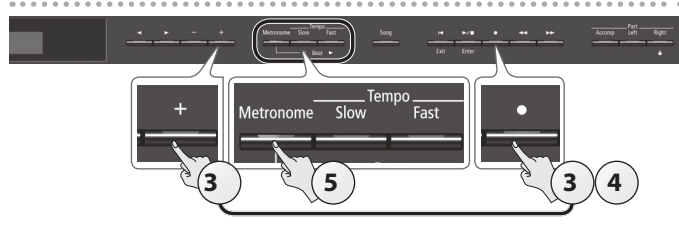

- **1. Подключите накопитель USB к порту USB Memory (стр. 25).**
	- Во внутреннюю память фортепиано записать аудиоданные невозможно.
- **2. Выберите тембр, которым будете играть (стр. 6).**
- **3. Удерживая нажатой кнопку [**t**], нажмите на кнопку [+], чтобы выбрать "Audio".**

#### **ЗАМЕЧАНИЕ**

Тоже самое можно сделать в режиме Function с помощью установки "Recording Mode" (стр. 23).

#### **4.** Нажмите на кнопку [●].

Кнопка [•] загорится, кнопка [►/■] начнет мигать, а фортепиано перейдет в режим готовности к записи.

Для отказа от записи нажмите на кнопку [•] еще раз.

#### **5. При желании можно включить метроном (стр. 8).**

#### Запуск записи и сохранение результата

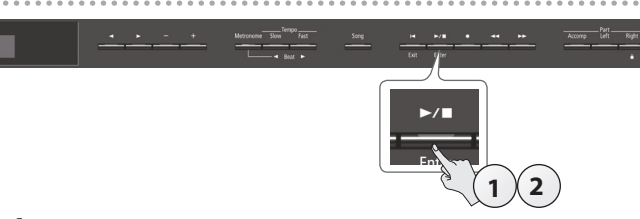

#### **1.** Нажмите на кнопку [►/■].

Запустится запись.

Во время записи кнопки [•] и [►/■] горят.

#### **ВНИМАНИЕ**

Ни в коем случае не отключайте питание и не отсоединяйте накопитель USB в процессе записи.

#### **2.** Нажмите на кнопку [►/■].

Запись останавливается, и ее результат автоматически сохраняется.

#### **ЗАМЕЧАНИЕ**

- 5 Записанную пьесу можно удалить (стр. 11).
- 5 Записанную пьесу можно переименовать (стр. 12).

#### Прослушивание записанного исполнения

После останова записи выбирается вновь записанная пьеса.

**1.** Нажмите на кнопку [►/■].

Воспроизведение стартует с начала записанного исполнения.

#### Преобразование пьесы, записанной в формате SMF, в формат аудио

Предусмотрена возможность преобразование пьесы, записанной ранее в формате SMF, в формат аудио, чтобы ее можно было воспроизвести на компьютере или нарезать на CD.

- **1. Выберите пьесу, которую необходимо преобразовать в аудиоформат (стр. 9).**
- **2. Подготовьтесь к аудиозаписи ("Подготовка к записи" (стр. 11)).**
	- **1.** Подключите накопитель USB.
	- **2.** Удерживая нажатой кнопку [●], кнопками [+] выберите "Audio". **3.** Нажмите на кнопку [ $\bullet$ ].
- **3.** Нажмите на кнопку [►], чтобы выбрать пьесу шага 1.
- **4.** С помощью кнопки [►/■] запустите запись ("Запуск записи **и сохранение результата" (стр. 11)).**
- Помимо воспроизводящейся пьесы, записывается исполнение на клавиатуре, а также входные сигналы порта USB, разъема Input и принимаемые по беспроводной связи Bluetooth. Мьютированные партии не записываются.
- Некоторые нюансы исходного файла формата SMF не всегда стопроцентно точно конвертируются при записи в аудио.

### Удаление пьесы (Delete Song)

Ниже описана процедура удаления пьесы, сохраненной во внутреннюю память или на накопитель USB.

Чтобы стереть пьесу с накопителя USB, прежде чем продолжить, подключите его к порту USB Memory.

#### **ЗАМЕЧАНИЕ**

Для стирания всех пьес, сохраненных во внутреннюю память, инициализируйте ее (стр. 17).

- **1. Нажмите одновременно на кнопки [Ambience] и [Brilliance].**
- **2. Выберите кнопками [**K**] [**J**] опцию "Delete Song", а затем нажмите на кнопку [**▶/■] (Enter).

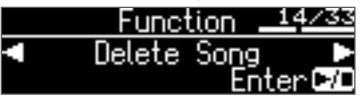

Откроется экран Delete Song.

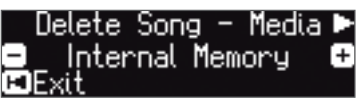

- **3. Кнопками [–] [+] выберите память (внутренняя память или накопитель USB), содержащую пьесу, которую необходимо удалить.**
- **4. Нажмите на кнопку [**J**].**

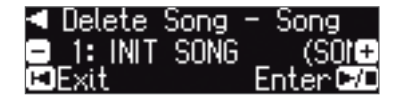

- **5. Для выбора пьесы, которую необходимо удалить, используйте кнопки [–] [+].**
- **6.** Нажмите на кнопку [►/■] (Enter).

Выведется запрос на подтверждение.

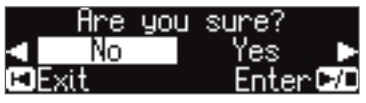

Для отмены операции нажмите на кнопку [I<] (Exit).

**7. Выберите кнопкой [**J**] опцию "Yes", а затем нажмите на кнопку** [►/■] (Enter).

Выполнится операция удаления.

#### **ВНИМАНИЕ**

Ни в коем случае не выключайте питание и не извлекайте накопитель USB до тех пор, пока с экрана не исчезнет сообщение "Executing...".

**8. Для выхода из режима Function нажмите одновременно на кнопки [Ambience] и [Brilliance].**

## Копирование пьесы (Copy Song)

Пьесы, хранящиеся во внутренней памяти, можно скопировать на накопитель USB. И наоборот, пьесы с накопителя USB можно скопировать во внутреннюю память.

- Копирование аудиофайлов не поддерживается.
- Эта операция доступна только в том случае, если подключен накопитель USB.
- **1. Нажмите одновременно на кнопки [Ambience] и [Brilliance].**
- **2. Выберите кнопками [**K**] [**J**] опцию "Copy Song", а затем нажмите на кнопку [►/■] (Enter).**

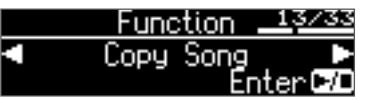

Откроется экран Copy Song.

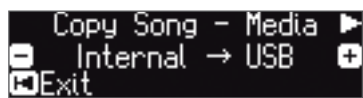

- **3. Выберите кнопками [–] [+] память-источник и памятьприемник операции копирования (внутренняя память или накопитель USB).**
- **4.** Нажмите на кнопку [►].

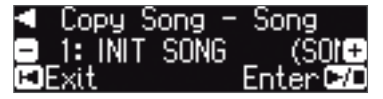

**5. Для выбора пьесы, которую необходимо скопировать, используйте кнопки [–] [+].**

Для отмены операции нажмите на кнопку [I-] (Exit).

**6.** Нажмите на кнопку [►/■] (Enter).

Выполнится операция копирования.

#### **ВНИМАНИЕ**

Ни в коем случае не выключайте питание и не извлекайте накопитель USB до тех пор, пока с экрана не исчезнет сообщение "Executing...".

**7. Для выхода из режима Function нажмите одновременно на кнопки [Ambience] и [Brilliance].**

## Изменение имени пьесы (Rename Song)

Ниже описано как переименовать записанную ранее пьесу.

- **1. Нажмите одновременно на кнопки [Ambience] и [Brilliance].**
- **2. Выберите кнопками [**K**] [**J**] опцию "Rename Song", а**  затем нажмите на кнопку [ $\blacktriangleright$ / $\blacksquare$ ] (Enter).

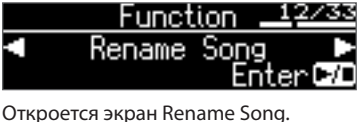

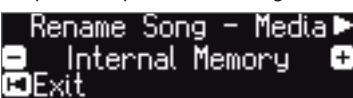

- **3. Кнопками [–] [+] выберите носитель (внутренняя память или накопитель USB), содержащий пьесу, которую необходимо переименовать.**
- **4.** Нажмите на кнопку [▶].

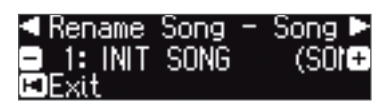

- **5. Кнопками [–] [+] выберите пьесу, которую необходимо переименовать, и нажмите на кнопку [**J**] .**
- **6. Откорректируйте имя пьесы..**

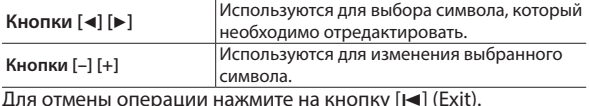

**7.** Нажмите на кнопку [►/■] (Enter).

Выведется запрос на подтверждение.

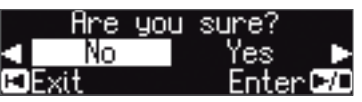

Лля отмены операции нажмите на кнопку [I ] (Exit).

**8. Выберите кнопкой [**J**] опцию "Yes", а затем нажмите на**  кнопку [►/■] (Enter).

Пьеса будет переименована.

#### **ВНИМАНИЕ**

Ни в коем случае не выключайте питание и не извлекайте накопитель USB до тех пор, пока с экрана не исчезнет сообщение "Executing...".

**9. Для выхода из режима Function нажмите одновременно на кнопки [Ambience] и [Brilliance].**

## $\blacklozenge$  Настройка звука фортепиано "под себя" (функция Piano Designer)

#### **Функция Piano Designer**

Данный инструмент позволяет создавать "модель" фортепиано с уникальным звуком за счет настройки параметров, имитирующих работу и взаимодействие различных компонент реального акустического фортепиано, например, резонансные шумы при манипуляциях с педалями, наведенный резонанс струн и т.д.

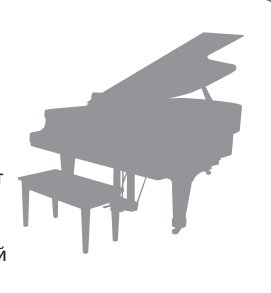

Эта функция называется "Piano Designer".

- Настройки функции Piano Designer применяются исключительно к тембрам группы, которая выбирается с помощью кнопки [Piano].
- Настройки производятся и сохраняются для каждого из тембров группы, которая выбирается с помощью кнопки [Piano], отдельно.

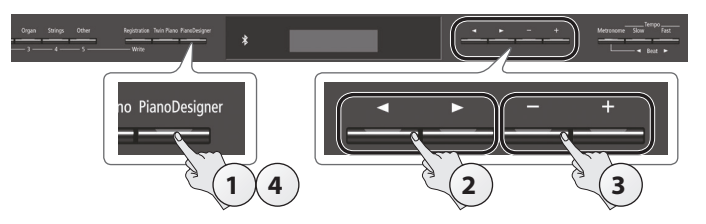

**1. Нажмите на кнопку [Piano Designer].** Откроется экран Piano Designer.

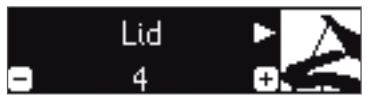

- **2. Для выбора параметра, который необходимо отредактировать, используйте кнопки [**K**] [**J**].**
- **3. Кнопками [–] [+] отредактируйте значение.**
- **4. Завершив работу с функцией Piano Designer, нажмите на кнопку [Piano Designer] или [**u**] (Exit).**

Выведется запрос на подтверждение.

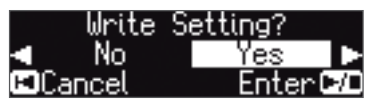

Для отмены операции нажмите на кнопку [I<] (Exit).

**5. Выберите кнопкой [**J**] опцию "Yes", а затем нажмите на кнопку** [►/■] (Enter).

Установки функции Piano Designer сохранятся.

Для выхода без сохранения установок кнопкой [<] выберите "No" и нажмите на кнопку  $[\blacktriangleright$ / $\blacksquare$ ] (Enter).

#### **ЗАМЕЧАНИЕ**

Если на iPad или другое мобильное устройство установить специальное программное приложение, установки функции "Piano Designer" можно будет редактировать с помощью более удобного графического интерфейса мобильного устройства.

См. раздел "Использование фортепиано с программным приложением" (стр. 20).

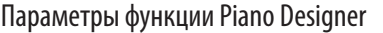

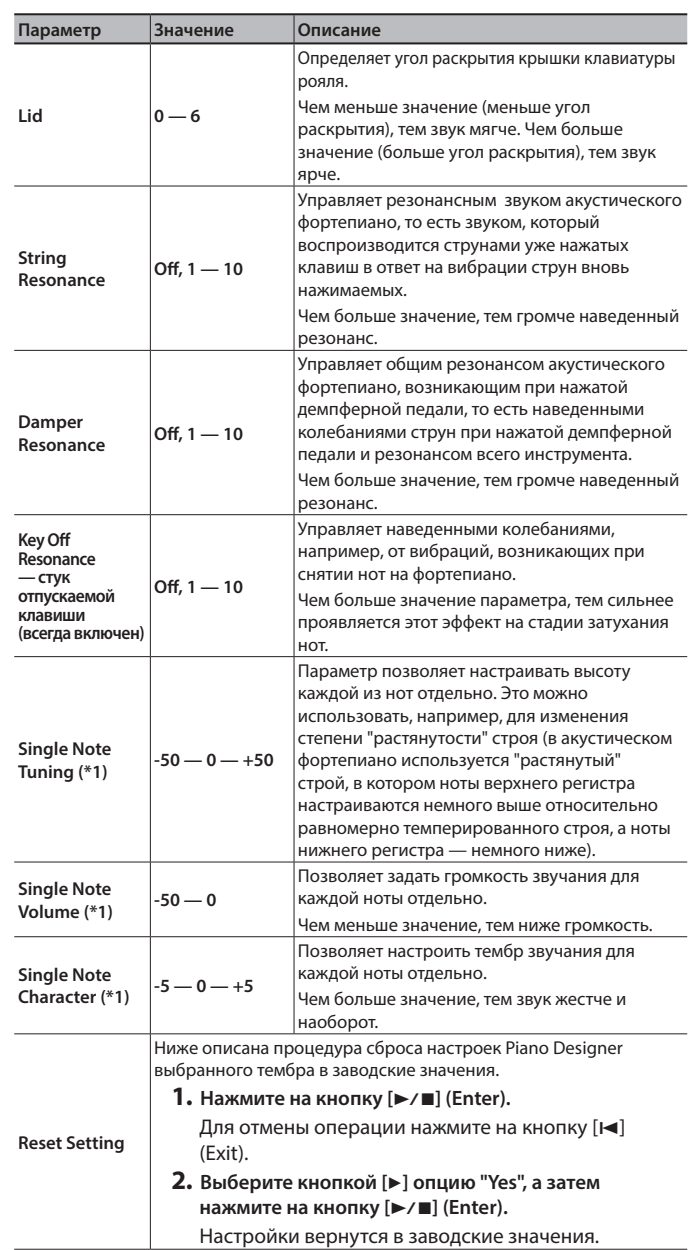

#### **(\*1) Настройки Single Note**

- **1. Выберите один из параметров Single Note и нажмите на кнопку [**s**] (Enter).**
- **2. Возьмите ноту, установки которой необходимо отредактировать, и сделайте это с помощью кнопок [–] [+]. ЗАМЕЧАНИЕ**

Для выбора параметров Single Note можно использовать кнопки  $[4]$   $[4]$ .

**3. Для возврата к предыдущему экрану нажмите на кнопку [**u**] (Exit).**

## ˙ Сохранение установок в виде перформанса (Registration)

Настройки тембра, а также наложения тембров (Dual Play) и разделения клавиатуры (Split Play) можно сохранять и вызывать. Совокупность всех этих установок называется перформансом.

В общей сложности можно сохранить 25 перформансов, по пять на каждую из кнопок [1] — [5]. Вместе эти 25 перформансов называются "набором перформансов".

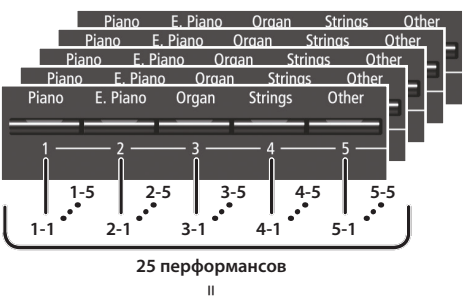

## **= Набор перформансов**

#### Установки, сохраняемые в перформанс

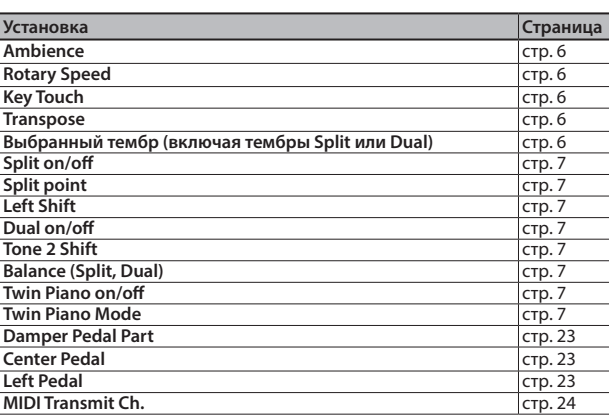

## Выбор перформанса

#### **1. Нажмите на кнопку [Registration].**

**2. Кнопками [1] — [5] выберите место, где находится требуемый перформанс.**

#### **3. Выберите вариацию перформанса с помощью кнопок [–] [+].**

Настройки инструмента соответствующим образом изменятся. Для редактирования выбранного перформанса можно нажать на кнопку  $[\blacktriangleright]$ .

#### **ЗАМЕЧАНИЕ**

- 5 Для вызова перформансов можно использовать педаль (стр. 23).
- 5 Если нажать на кнопку [Registration], чтобы выйти с экрана Registration, инструмент перейдет в состояние, в котором находился до вызова перформанса.

### Сохранение в перформанс текущих установок

#### **ВНИМАНИЕ**

При сохранении перформанса в какую-либо ячейку памяти перформанс, который находился там прежде, перезаписывается.

**1. Удерживая нажатой кнопку [Registration], нажмите на одну из кнопок [1] — [5], чтобы выбрать перформанс, а затем с помощью кнопок [–] [+] выберите вариацию перформанса.**

#### **2. Отредактируйте имя перформанса.**

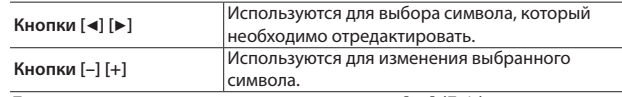

 $\overline{\text{Ina}}$  отмены операции нажмите на кнопку [ $\blacksquare$ ] (Exit).

#### **3.** Нажмите на кнопку [►/■] (Enter).

Перформанс сохранится.

#### **ВНИМАНИЕ**

Ни в коем случае не выключайте питание до тех пор, пока с экрана не исчезнет сообщение "Executing...".

## Сохранение набора перформансов (Registration Export)

Все перформансы памяти инструмента можно сохранить в формате набора перформансов на накопитель USB.

- **1. Подключите накопитель USB к порту USB Memory (стр. 25).**
- **2. Нажмите одновременно на кнопки [Ambience] и [Brilliance].**
- **3.** Выберите кнопками [◀] [▶] опцию "Registration Export", **а затем нажмите на кнопку [▶/■] (Enter).**

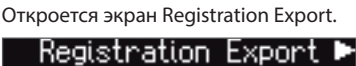

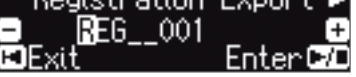

**4. Отредактируйте имя набора перформансов.**

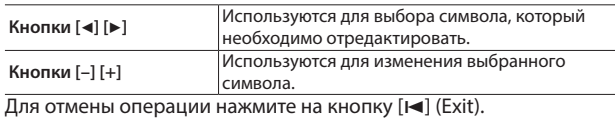

**5.** Нажмите на кнопку [►/■] (Enter).

Установки сохранятся.

#### **ВНИМАНИЕ**

Ни в коем случае не выключайте питание до тех пор, пока с экрана не исчезнет сообщение "Executing...".

**6. Для выхода из режима Function нажмите одновременно на кнопки [Ambience] и [Brilliance].**

## Загрузка набора перформансов (Registration Import)

Ниже описана процедура загрузки набора перформансов с накопителя USB в память инструмента и одновременного назначения их на кнопку [Registration].

#### **ВНИМАНИЕ**

При загрузке набора перформансов перезаписываются перформансы, назначенные на кнопку [Registration]. Чтобы не потерять эти перформансы, сохраните их на накопитель USB.

- **1. Подключите накопитель USB к порту USB Memory (стр. 25).**
- **2. Нажмите одновременно на кнопки [Ambience] и [Brilliance].**
- **3. Выберите кнопками [**K**] [**J**] опцию "Registration Import", а затем нажмите на кнопку [▶/■] (Enter).**

Откроется экран Registration Import.

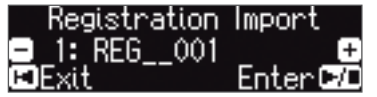

**4. С помощью кнопок [–] [+] выберите набор перформансов, который необходимо загрузить.**

#### **5.** Нажмите на кнопку [►/■] (Enter).

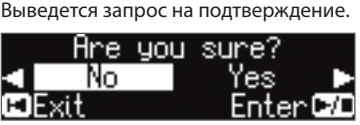

Для отмены операции нажмите на кнопку [I<] (Exit).

#### **6. Выберите кнопкой [**J**] опцию "Yes", а затем нажмите на кнопку [**s**] (Enter).**

Установки загрузятся.

**ВНИМАНИЕ**

Ни в коем случае не выключайте питание до тех пор, пока с экрана не исчезнет сообщение "Executing...".

**7. Для выхода из режима Function нажмите одновременно на кнопки [Ambience] и [Brilliance].**

## Загрузка/сохранение набора установок установок Piano Setup

Настройки фортепиано, произведенные на одном инструменте HP601, можно сохранить на накопитель USB и загрузить в другой инструмент HP601.

Загрузить можно только те установки Piano Setup, которые были созданы на этом или другом HP601.

Установки, входящие в состав набора установок Piano Setup

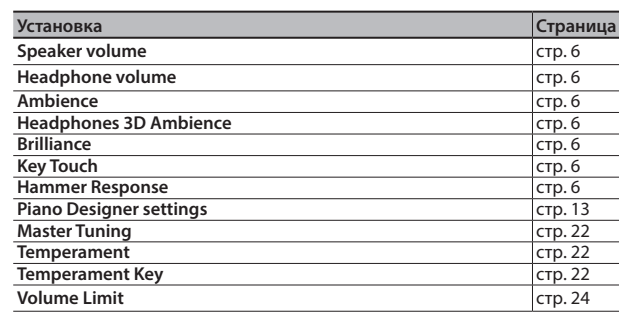

## Сохранения настроек фортепиано (Piano Setup Export)

- **1. Подключите накопитель USB к порту USB Memory (стр. 25).**
- **2. Нажмите одновременно на кнопки [Ambience] и [Brilliance].**
- **3. Выберите кнопками [**K**] [**J**] опцию "Piano Setup Export", а**  затем нажмите на кнопку [ $\blacktriangleright$ / $\blacksquare$ ] (Enter).

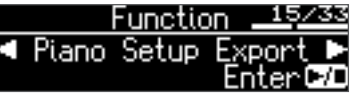

Откроется экран Piano Setup Export.

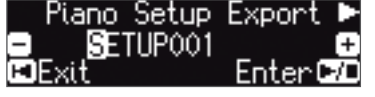

**4. Отредактируйте имя набора установок Piano Setup.**

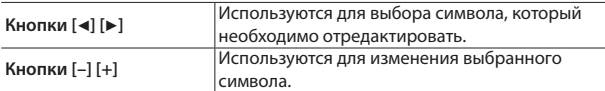

**5.** Нажмите на кнопку [►/■] (Enter).

Установки сохранятся.

#### **ВНИМАНИЕ**

Ни в коем случае не выключайте питание и не извлекайте накопитель USB до тех пор, пока с экрана не исчезнет сообщение "Executing...".

**6. Для выхода из режима Function нажмите одновременно на кнопки [Ambience] и [Brilliance].**

## Загрузка настроек фортепиано (Piano Setup Import)

- **1. Подключите накопитель USB к порту USB Memory (стр. 25).**
- **2. Нажмите одновременно на кнопки [Ambience] и [Brilliance].**
- **3. Выберите кнопками [**K**] [**J**] опцию "Piano Setup Import", а затем нажмите на кнопку [▶/■] (Enter).**

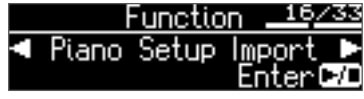

Откроется экран Piano Setup Import.

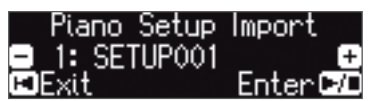

- **4. С помощью кнопок [–] [+] выберите набор установок Piano Setup, который необходимо загрузить.**
- **5.** Нажмите на кнопку [►/■] (Enter).

Выведется запрос на подтверждение.

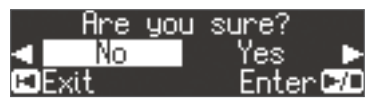

Для отмены операции нажмите на кнопку [I<] (Exit).

**6. Выберите кнопкой [**J**] опцию "Yes", а затем нажмите на кнопку** [►/■] (Enter).

Установки загрузятся.

#### **ВНИМАНИЕ**

Ни в коем случае не выключайте питание и не извлекайте накопитель USB до тех пор, пока с экрана не исчезнет сообщение "Executing...".

**7. Для выхода из режима Function нажмите одновременно на кнопки [Ambience] и [Brilliance].**

## ˙ Полезные функции

## Форматирование (Format Media)

Ниже описана процедура стирания всех файлов, находящихся во внутренней памяти или на накопителе USB (приобретается дополнительно).

#### **ВНИМАНИЕ**

- 5 В результате форматирования все данные, находящихся во внутренней памяти или на накопителе USB, стираются.
- Чтобы сбросить в фабричные значения только настройки инструмента, используйте функцию Factory Reset (стр. 17).
- **1. Для форматирования накопителя USB подключите его к порту USB Memory.(стр. 25).**
- **2. Нажмите одновременно на кнопки [Ambience] и [Brilliance].**
- **3. Выберите кнопками [**K**] [**J**] опцию "Format Media", а**  затем нажмите на кнопку [►/■] (Enter).

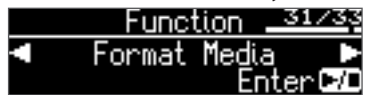

Откроется экран Format Media.

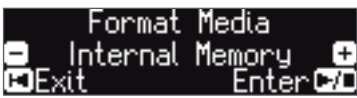

Для отмены операции нажмите на кнопку [I<] (Exit).

- **4. Кнопками [–] [+] выберите носитель (внутренняя память или накопитель USB), который необходимо отформатировать.**
- **5.** Нажмите на кнопку [►/■] (Enter).

Выведется запрос на подтверждение.

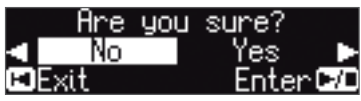

Для отмены операции нажмите на кнопку [I-1] (Exit).

**6. Выберите кнопкой [**J**] опцию "Yes", а затем нажмите на кнопку** [►/■] (Enter).

Память отформатируется.

#### **ВНИМАНИЕ**

Не отсоединяйте накопитель USB до тех пор, пока с экрана не исчезнет "Executing...".

**7. Для выхода из режима Function нажмите одновременно на кнопки [Ambience] и [Brilliance].**

## Восстановление заводских настроек (Factory Reset)

Ниже описана процедура восстановления заводских настроек всех перформансов и установок инструмента, хранящихся во внутренней памяти. Эта функция называется "Factory Reset".

#### **ВНИМАНИЕ**

При выполнении этой функции все установки сбрасываются в заводские значения.

#### **ЗАМЕЧАНИЕ**

При выполнении этой функции данные внутренней памяти и накопителя USB (приобретается дополнительно) не стираются. Для стирания всех данных внутренней памяти или с накопителя USB отформатируйте их, см. раздел "Initializing the Memory (Format Media)" (стр. 17).

- **1. Нажмите одновременно на кнопки [Ambience] и [Brilliance].**
- **2. Выберите кнопками [**K**] [**J**] опцию "Factory Reset", а**  затем нажмите на кнопку [▶/■] (Enter).

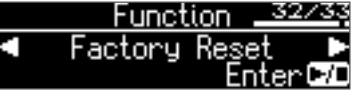

Выведется запрос на подтверждение.

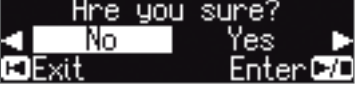

Для отмены операции нажмите на кнопку [K4] (Exit).

**3. Выберите кнопкой [**J**] опцию "Yes", а затем нажмите на кнопку** [►/■] (Enter).

Установки памяти сбросятся в заводские значения.

#### **ВНИМАНИЕ**

Ни в коем случае не выключайте питание до тех пор, пока с экрана не исчезнет сообщение "Executing..." (стр. 4).

**4. Выключите и снова включите питание (стр. 4).**

## ˙ Использование **Bluetooth**®

#### Наличие функции **Bluetooth**

В зависимости от страны приобретения фортепиано, функции **Bluetooth** в нем может и не быть.

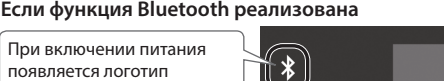

## Функционал **Bluetooth**

Если наладить связь между мобильным оборудованием, таким как смартфон или планшет (далее называются "мобильное устройство") и фортепиано по беспроводному каналу **Bluetooth**, будет доступно следующее.

Bluetooth.

#### Воспроизведение через аудиосистему фортепиано сигнала, принимаемого от мобильного устройства.

Музыкальные данные, хранящиеся в iPhone или другом мобильном устройстве, можно воспроизводить через аудиосистему фортепиано, передавая их по беспроводному каналу.

#### → "Listening to Music Through the Piano's Speakers" (стр. 19)

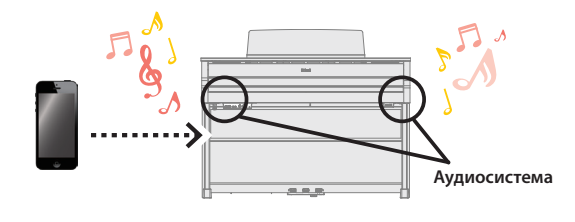

**Bluetooth** 

#### Использование программных приложений.

Установив на мобильное устройство программное приложение, например, "Piano Partner 2" или "Piano Designer" компании Roland, можно расширить функционал фортепиано за счет новых интересных возможностей обучения и развлечения.

0 **"Using Apps with the Piano" (стр. 20)**

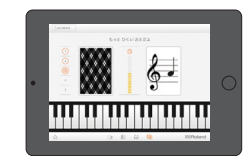

**Игра в отгадывание нот приложения "Piano Partner 2"** 

#### Просмотр и листание партитур в цифровом формате.

С помощью программного приложения, например, "piaScore", можно выводить на iPad или другое мобильное устройство партитуры в цифровом формате и листать их с помощью педалей фортепиано.

#### $\rightarrow$  "Using the Pedals to Turn Pages in a Score Viewing App" (стр. 21)

#### Сопряжение

Чтобы можно было использовать функцию **Bluetooth**, сначала необходимо наладить связь между фортепиано и мобильным устройством. Это действие называется "сопряжением".

По сути сопряжение — это процедура взаимной аутентификации мобильного устройства и фортепиано.

Процедура сопряжения будет описана ниже.

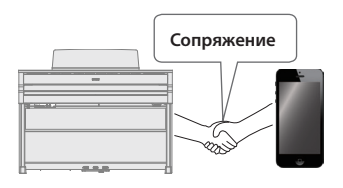

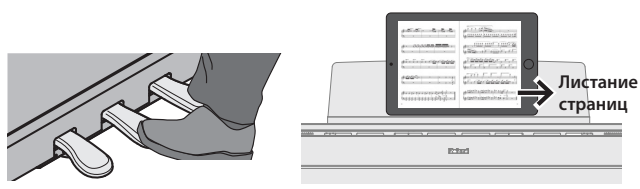

#### Идентификация состояния связи между фортепиано и мобильным устройством

В зависимости от функциональности мобильного устройства, которое сопряжено с фортепиано, в нижней части экрана слева выводятся описанные ниже пиктограммы.

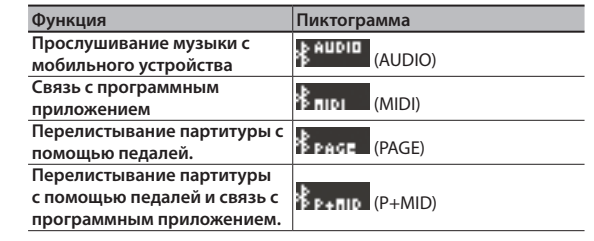

\* При возникновении проблем с установкой соединения по **Bluetooth**, ознакомьтесь с информацией, приведенной в разделе "Troubles with **Bluetooth** functionality" (стр. 28).

## Прослушивание музыки через акустическую систему фортепиано

Ниже описано как можно определить установки, позволяющие воспроизводить музыкальные данные, находящиеся в мобильном устройстве, через акустическую систему фортепиано.

Если мобильное устройство уже сопрягалось с фортепиано, повторно производить эту процедуру не нужно. См. раздел "Connecting an Already-Paired Mobile Device" (стр. 19).

## Определение начальных установок (сопряжение)

Рассматривается на примере сопряжения с iPod. Если используется мобильное устройство на базе Android, ознакомьтесь с руководством пользователя по нему.

- **1. Расположите мобильное устройство, с которым необходимо установить связь, рядом с фортепиано.**
- **2. Нажмите одновременно на кнопки [Ambience] и [Brilliance].**
- **3. Выберите кнопками [**K**] [**J**] опцию "Bluetooth Audio", а**  затем нажмите на кнопку [ $\blacktriangleright$ / $\blacksquare$ ] (Enter).

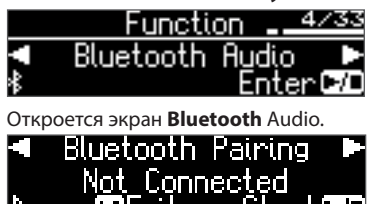

#### **4.** Нажмите на кнопку [►/■] (Enter).

На дисплей выведется сообщение "Now pairing…", и фортепиано перейдет в режим ожидания ответа от мобильного устройства.

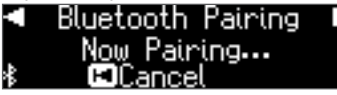

Для отмены операции нажмите на кнопку [I<] (Exit).

**5. Включите функцию Bluetooth на мобильном устройстве.**

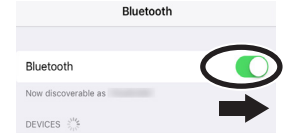

**6. Коснитесь надписи "HP601 Audio" на экране Bluetooth мобильного устройства.**

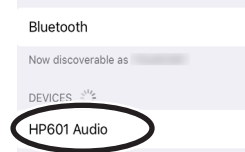

Если на дисплей мобильного устройства выведется требование ввести пароль ("Pass Key"), введите "0000" (четыре нуля).

После того как соединение будет налажено, в списке сопряженных устройств ("My Devices") мобильного устройства появится "HP601 Audio".

На дисплей фортепиано выведется "Completed", и рядом с логотипом **Bluetooth** появится "AUDIO".

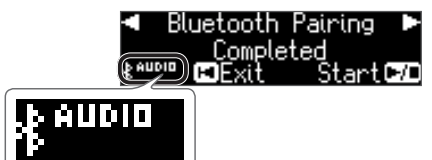

**7. Для выхода из режима Function нажмите одновременно на кнопки [Ambience] и [Brilliance].**

Начальные установки определены.

#### **ЗАМЕЧАНИЕ**

Если сопряжение установить не удалось, временно отмените его на мобильном устройстве, а затем еще раз повторите процедуру, начиная с шага 5.

## Подключение к уже сопряженному мобильному устройству

**1. Включите функцию Bluetooth на мобильном устройстве.** Этого достаточно для установления беспроводной связи между фортепиано и мобильным устройством.

#### **ЗАМЕЧАНИЕ**

Если установить соединение с помощью описанной выше процедуры не представляется возможным, коснитесь надписи "HP601 Audio" на экране **Bluetooth** мобильного устройства.

### Воспроизведение аудио

При воспроизведении музыки на мобильном устройстве звук воспроизводится через акустическую систему фортепиано.

#### Управление громкостью

Обычно громкость выставляется на мобильном устройстве. Если же этими средствами добиться нужного уровня сигнала не представляется возможным, настройте громкость как описано ниже.

- **1. Выполните шаги 2 и 3 процедуры, описанной в разделе "Определение начальных установок (сопряжение)" (стр. 19).**
- **2. Кнопками [**K**] [**J**] выберите опцию "Input/Bluetooth Vol.", а затем с помощью кнопок [–] [+] настройте громкость.**

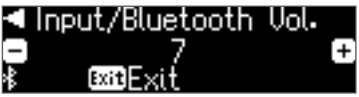

#### При использовании нескольких фортепиано

Для сопряжения мобильного устройства с несколькими фортепиано (например, с несколькими фортепиано в музыкальной школе) можно для каждого из них определить свой уникальный идентификатор ID.

#### **Сопряжение мобильного устройства с несколькими фортепиано**

Задайте для каждого фортепиано свой идентификатор **Bluetooth** ID.

После того как это будет сделано, номер ID станет добавляться к имени фортепиано в списке сопряженного оборудования мобильного устройства, например, HP601 Audio1).

- **1. Нажмите одновременно на кнопки [Ambience] и [Brilliance].**
- **2. Выберите кнопками [**K**] [**J**] опцию "Bluetooth ID", а затем** 
	- **нажмите на кнопку [▶/■] (Enter).** Function

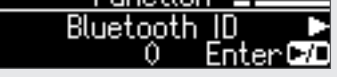

**3. Кнопками [–] [+] отредактируйте значение.**

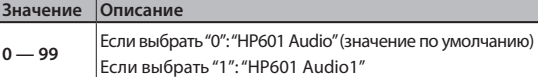

При сопряжении мобильного устройства с несколькими фортепиано рекомендуется включать питание мобильного устройства и только тех фортепиано, связь с которыми необходимо установить.

## Использование фортепиано с программным приложением

Ниже описано как настроить фортепиано для работы с программным приложением, установленным в мобильном устройстве.

## Примеры приложений, которые могут использоваться с фортепиано

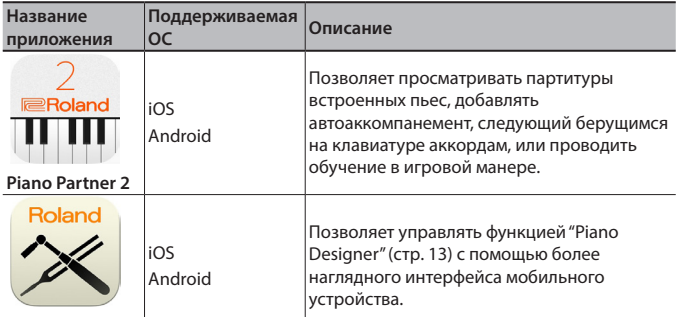

**Piano Designer**

- Программные приложения можно бесплатно загрузить с App Store или Google Play.
- Приведенная здесь информация о программных приложениях компании Roland соответствует дате выхода данного руководства. Более актуальная информация находится на сайте компании Roland.

## Определение установок (сопряжение)

Рассматривается на примере сопряжения с iPod. Если используется мобильное устройство на базе Android, ознакомьтесь с руководством пользователя по нему.

- Для использования программных приложений с фортепиано процедуру сопряжения необходимо выполнять каждый раз заново.
- **1. Если сопряжение с мобильным устройством уже производилось, временно отмените его.** Если имени "HP601" в списке нет, значит сопряжения не производилось. Перейдите к следующему шагу. Bluetooth

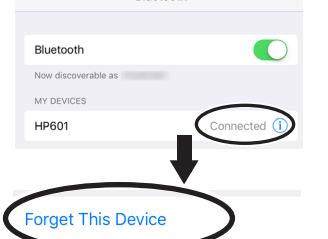

**2. Выключите функцию Bluetooth на мобильном устройстве.**

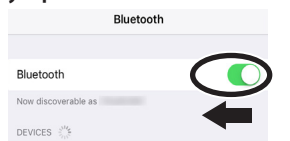

- **3. Расположите мобильное устройство с установленным программным приложением, которое планируется использовать, рядом с фортепиано.**
- **4. Нажмите одновременно на кнопки [Ambience] и [Brilliance].**
- **5. Выберите кнопками [**K**] [**J**] опцию "Bluetooth Turn/MIDI",**  а затем нажмите на кнопку [►/■] (Enter).

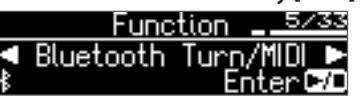

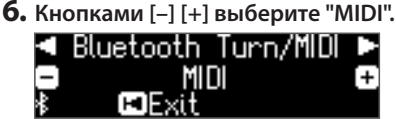

**7. Включите функцию Bluetooth на мобильном устройстве.** Bluetooth

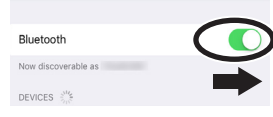

#### **ВНИМАНИЕ**

**На данном этапе просто включите функцию Bluetooth, не прикасайтесь к "HP601", даже если это имя и появилось. Если все же прикоснулись, чтобы выполнить сопряжение, вернитесь к шагу 1 описываемой процедуры.**

**8. Настройте сопряжение мобильного устройства с фортепиано с помощью настроек именно программного приложения (например, "Piano Partner 2"), установленного в данное мобильное устройство.**

После завершения сопряжения на дисплее фортепиано рядом с логотипом **Bluetooth** появляется "MIDI". Сопряжение выполнено.

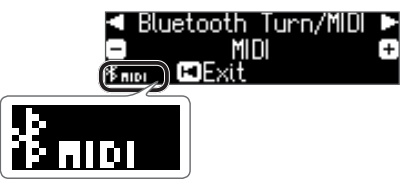

#### При использовании нескольких фортепиано

Для сопряжения мобильного устройства с несколькими фортепиано (например, с несколькими фортепиано в музыкальной школе) можно для каждого из них определить свой уникальный идентификатор ID.

#### **Сопряжение мобильного устройства с несколькими фортепиано**

Задайте для каждого фортепиано свой идентификатор **Bluetooth** ID.

После того как это будет сделано, номер ID станет добавляться к имени фортепиано в списке сопряженного оборудования мобильного устройства, например, HP601 Audio1).

- **1. Нажмите одновременно на кнопки [Ambience] и [Brilliance].**
- **2. Выберите кнопками [**K**] [**J**] опцию "Bluetooth ID", а затем** 
	- **нажмите на кнопку [▶/■] (Enter). Eunetion** 医胃液体

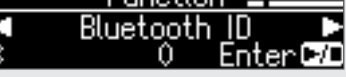

**3. Кнопками [–] [+] отредактируйте значение.**

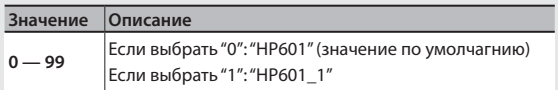

При сопряжении мобильного устройства с несколькими фортепиано рекомендуется включать питание мобильного устройства и только тех фортепиано, связь с которыми необходимо установить.

## Использование педалей для листания партитуры в программном приложении

Ниже описано как можно листать партитуру на экране мобильного устройства, выводимую на него, например, средствами программного приложения "piaScore", с помощью педалей фортепиано.

### Определение начальных установок (сопряжение)

Рассматривается на примере сопряжения с iPod. Если используется мобильное устройство на базе Android, ознакомьтесь с руководством пользователя по нему.

**1. Если сопряжение с мобильным устройством уже производилось, временно отмените его.** Если имени "HP601" в списке нет, значит сопряжения не

производилось. Перейдите к следующему шагу. **Dhistooth** 

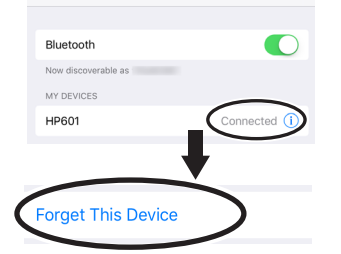

**2. Выключите функцию Bluetooth на мобильном устройстве.**

## **Rluetooth Bluetooth** DEVICES  $\frac{1}{2}$ <sup>11</sup>/<sub>5</sub>

- **3. Расположите мобильное устройство, на котором установлено программное приложение, позволяющее выводить на дисплей партитуру, рядом с фортепиано.**
- **4. Нажмите одновременно на кнопки [Ambience] и [Brilliance].**
- **5. Выберите кнопками [**K**] [**J**] опцию "Bluetooth Turn/MIDI",**  а затем нажмите на кнопку [►/■] (Enter).

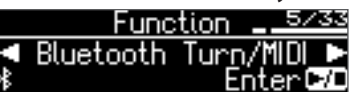

**6. Кнопками [–] [+] выберите "Page Turn". Bluetooth Turn/MIDI** 

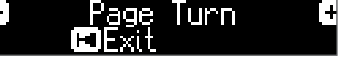

**7. Включите функцию Bluetooth на мобильном устройстве.**

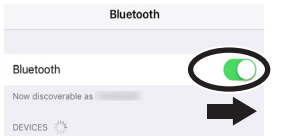

**8. Прикоснитесь на экране мобильного устройства к "HP601".**

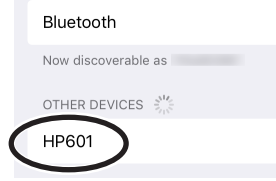

Прикоснитесь на экране мобильного устройства к "Pair".

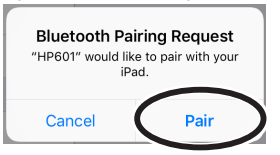

Если на дисплей мобильного устройства выведется требование ввести пароль ("Pass Key"), введите "0000" (четыре нуля).

После того как сопряжение будет завершено, в списке сопряженных устройств ("My Devices") мобильного устройства появится "HP601". На дисплее фортепиано рядом с логотипом **Bluetooth** появится "PAGE"

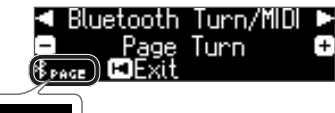

**9. Для выхода из режима Function нажмите одновременно на кнопки [Ambience] и [Brilliance].**

Начальные установки определены.

Brita

## Подключение к уже сопряженному мобильному устройству

**1. Включите функцию Bluetooth на мобильном устройстве.** Этого достаточно для установления беспроводной связи между фортепиано и мобильным устройством.

#### Листание страниц

- **1. Запустите установленное в мобильное устройство приложение просмотра партитуры и загрузите какую-нибудь.**
- **2. Для перехода к следующей странице используйте педаль сустейна, к предыдущей — приглушающую педаль.**

**Приглушающая педаль (предыдущая** 

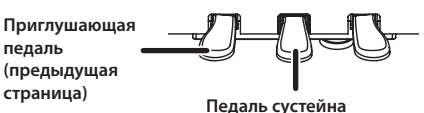

**(следующая страница)**

\* Листание партитуры работает даже в случае, если на центральную и левую педали назначены функции с помощью установок "CenterPedal" и "Left Pedal Function" соответственно (стр. 23)".

#### Использование педалей одновременно для листания и выполнения штатных функций

Если необходимо листать партитуру и при этом иметь возможность использовать педали сустейна и приглушения по их прямому назначению, измените установки следующим образом.

- **1. Выполните шаги 4 и 5 процедуры, описанной в разделе "Making Initial Settings (Pairing)" (стр. 21).**
- **2. Кнопками [**K**] [**J**] выберите опцию "Page Turn Mode", а затем с помощью кнопок [-] [+] — нужное значение**

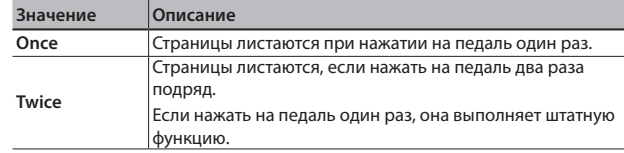

**3. Для выхода из режима Function нажмите одновременно на кнопки [Ambience] и [Brilliance].**

## ˙ Различные установки (режим Function)

## Принцип работы в режиме Function

#### **1. Нажмите одновременно на кнопки [Ambience] и [Brilliance].**

Фортепиано настроится на режим Function.

#### **2.** Для выбора параметра, который необходимо отредактировать, используйте кнопки [◀] [▶].

#### **ЗАМЕЧАНИЕ**

В зависимости от выбранного параметра, может открыться другой экран, обеспечивающий доступ к дополнительным параметрам.

#### **3. Кнопками [–] [+] отредактируйте значение.**

#### **4. Для выхода из режима Function нажмите одновременно на кнопки [Ambience] и [Brilliance].**

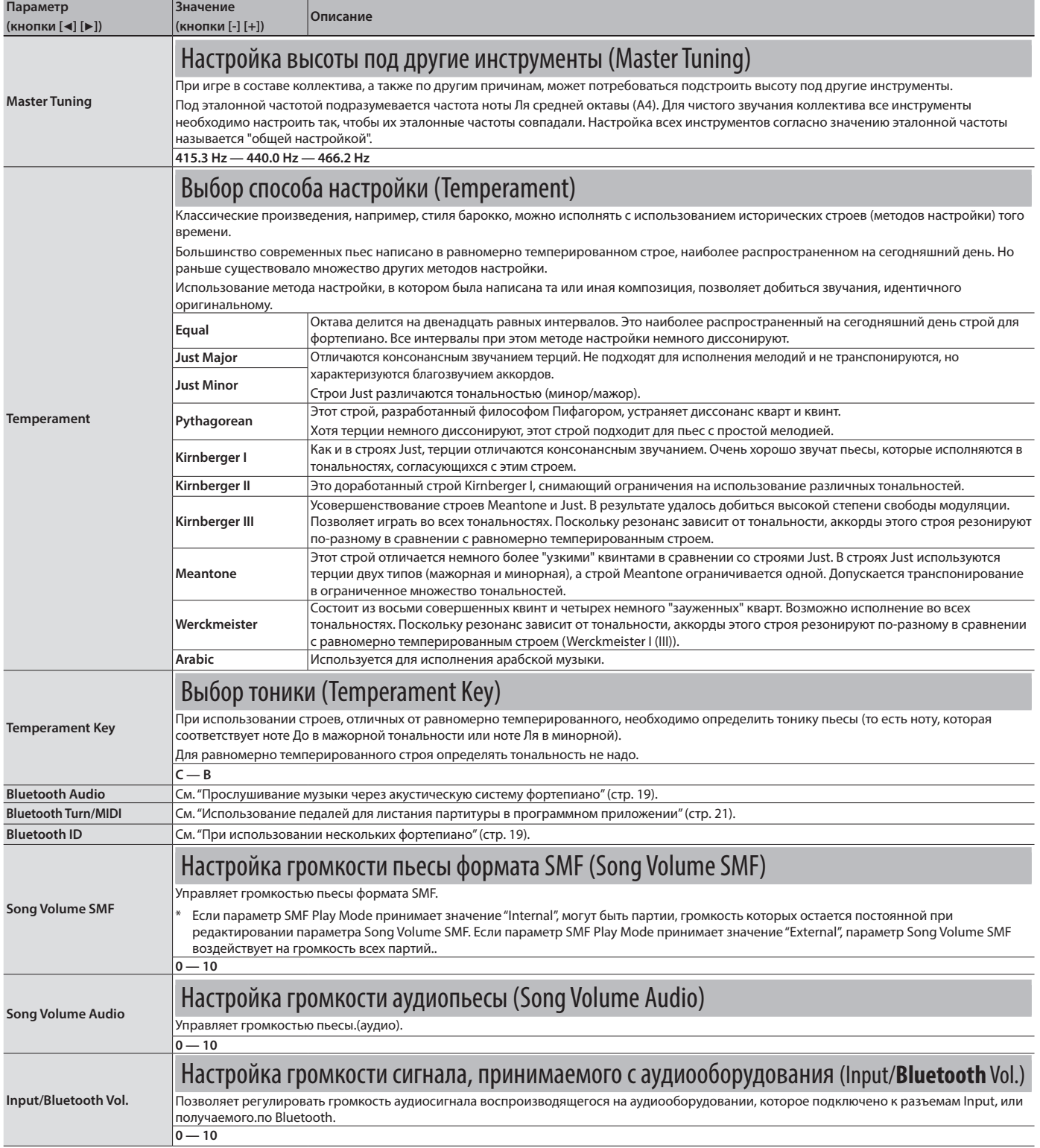

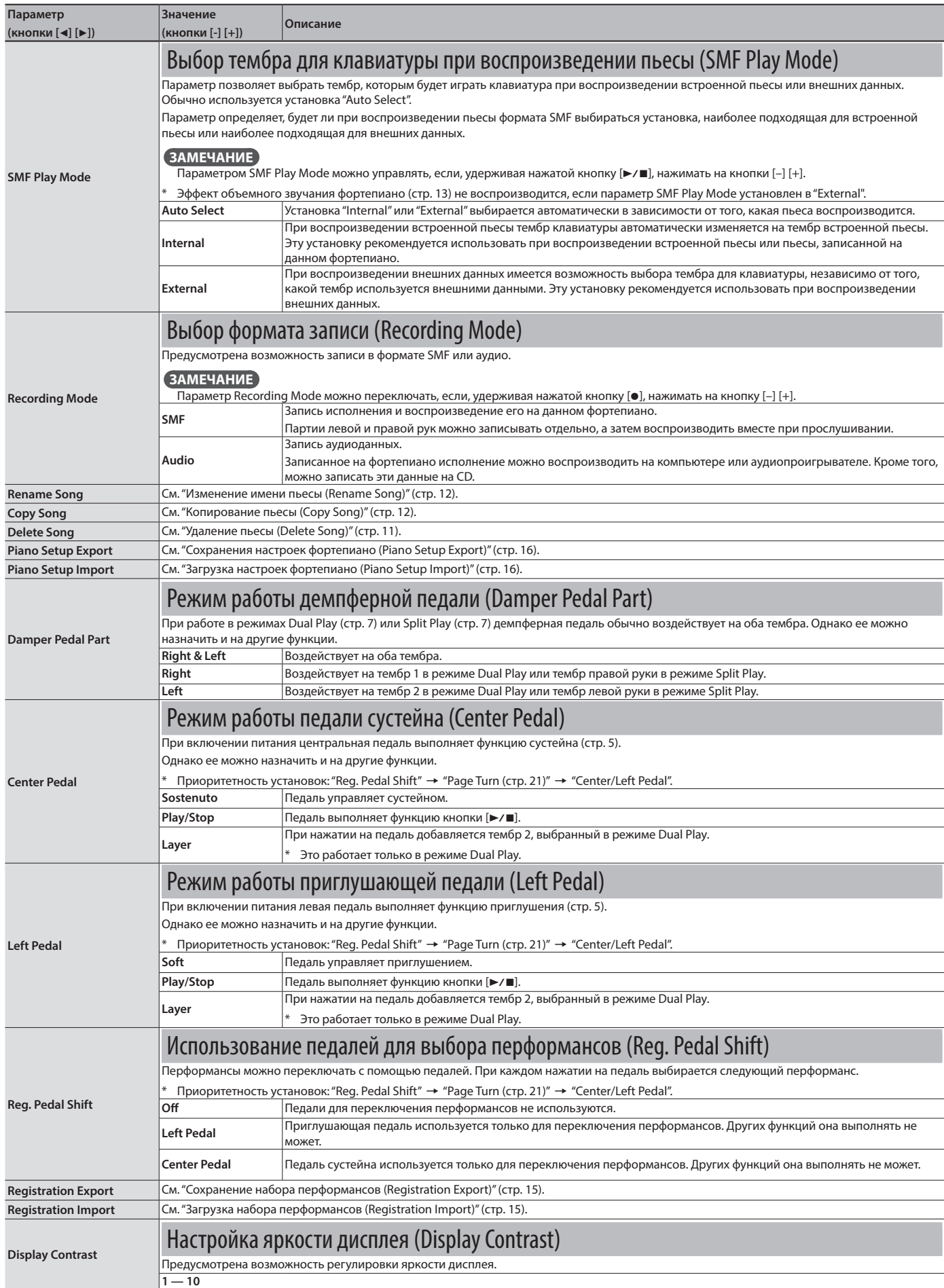

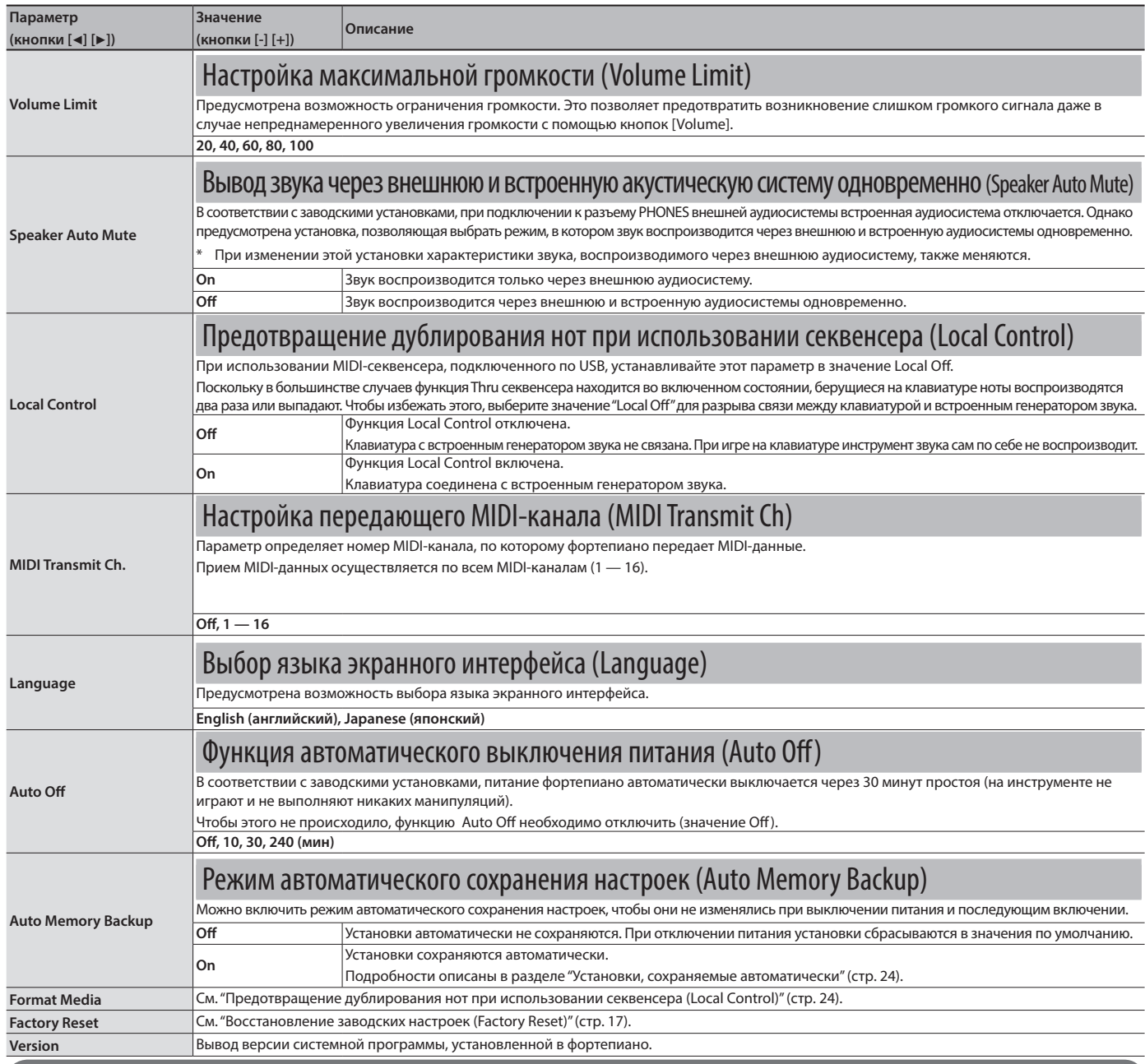

#### Установки, сохраняемые автоматически

Ниже перечислены установки фортепиано, которые

сохраняются автоматически. Они не сбрасываются даже после

отключения питания.

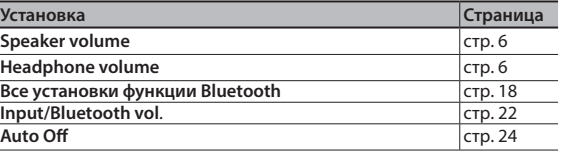

#### Установки, которые сохраняются при их изменении

Ниже приведен список установок, которые сохраняются при изменении, но при отключении питания сбрасываются в значения по умолчанию. Однако, если функция "Auto Memory Backup" (стр. 24) включена ("On" ), они сохраняются.

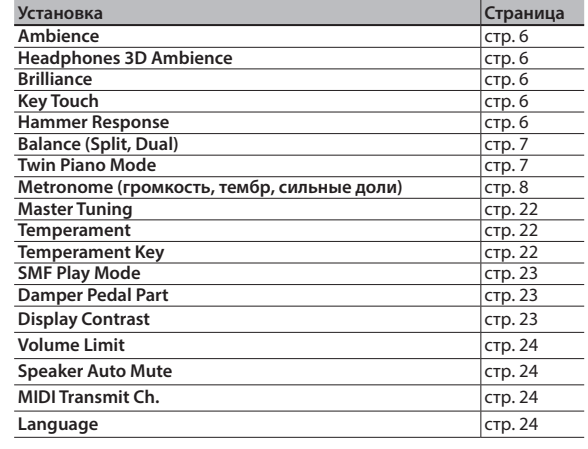

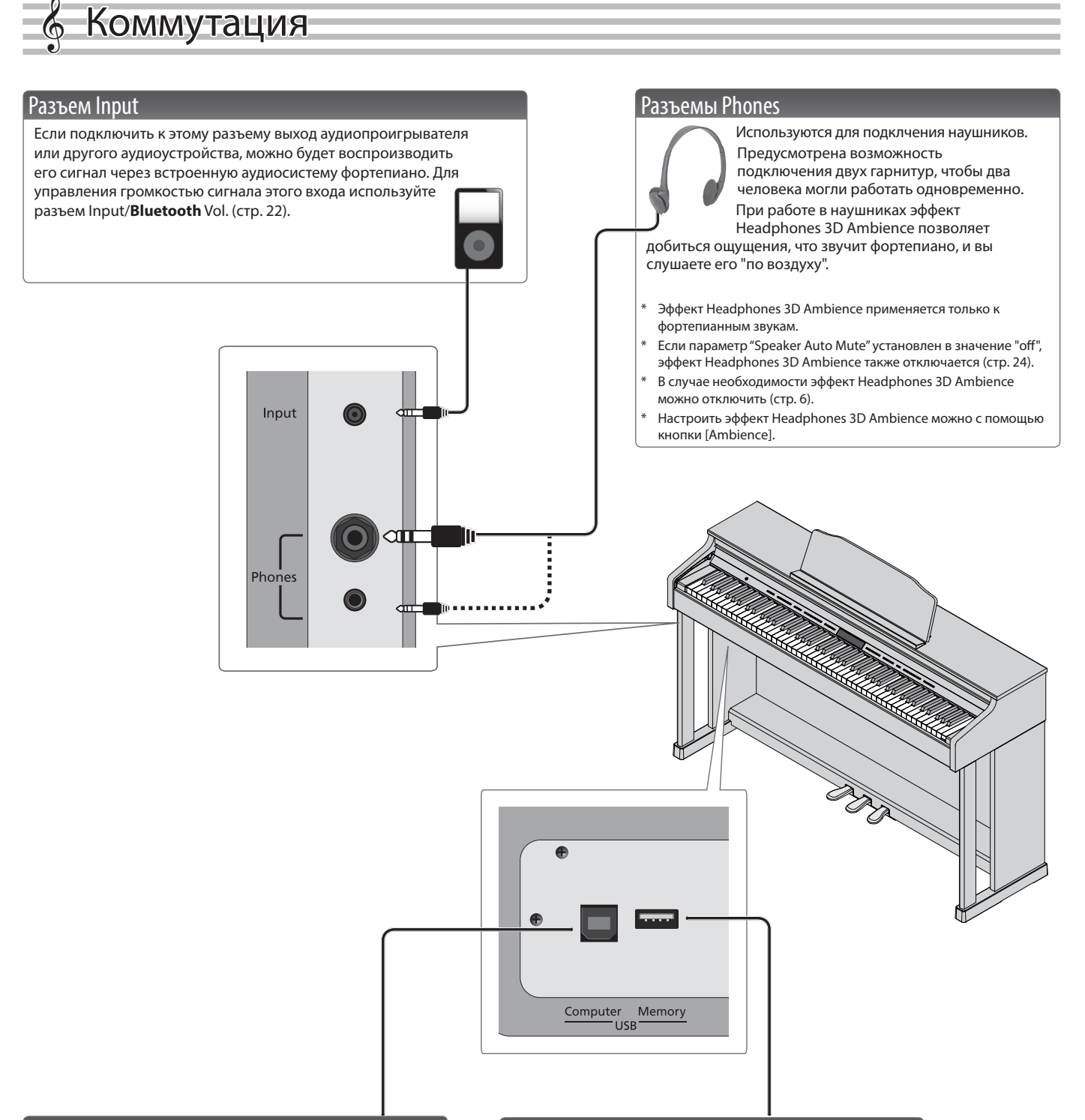

### Порт USB Computer

Если с помощью кабеля USB подключить порт USB Computer фортепиано к USB-порту компьютера, станут доступны следующие функции.

- 5 Воспроизведение через аудиосистему фортепиано данных SMF из программного MIDI-приложения компьютера.
- 5 Обмен MIDI-данными между фортепиано и программным секвенсером, позволяющий расширить возможности редактирования и создания музыкального материала.

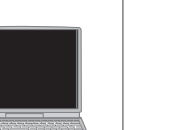

#### Порт USB Memory

Накопитель USB позволяет выполнять следующие

- действия.
- 5 Воспроизводить с помощью фортепиано скопированные с компьютера файлы WAVE и MIDI
- (SMF). 5 Записывать исполнение на фортепиано в формате
	- аудио.
- 5 Воспроизводить записанные в формате аудио пьесы на компьютере.
- Ни в коем случае не выключайте питание, не вынимайте накопитель USB и не отсоединяйте силовой кабель до тех пор, пока не перестанет мигать индикатор доступа к памяти USB.
- \* Рекомендуется использовать накопители USB, предлагаемые компанией Roland. Поддержка всех представленных на рынке накопителей USB не гарантируется.
- Для предотвращения сбоев и выхода оборудования из строя, прежде чем приступать к коммутации, устанавливайте громкость в минимум и отключайте питание всех участвующих в этом процессе устройств.

## ХНИКА БЕЗОПАСНОСТИ

## **ВНИМАНИЕ**

#### **Функция Auto Off**

Если в течение заданного времени с<br>устройством не проводилось никаких действий<br>(воспроизведение музыки, манипуляции с<br>кнопками или регуляторами), его питание<br>автоматически отключается (функция Auto Off).<br>Чтобы этого не пр

#### **Используйте только входящий в комплект поставки блок питания для сети переменного тока. Подключайте блок питания к розетке с напряжением, на которое он рассчитан**<br>Используйте только блок питания,<br>поставляемый с устройством. Также убедитесь,

что напряжение сети соответствует входному

напряжению, указанному на корпусе<br>блока питания для сети переменного тока.<br>Прутив блоки питания могут использовать<br>противоположную полярность или предназначаться<br>для использования с напряжением, не соответствующим нужному. В результате можно получить удар током или устройство может начать работать со сбоями или выйти из строя.

#### **Используйте только прилагаемый силовой кабель**

Используйте только прилагаемый силовой кабель. Кроме того, не используйте этот кабель с другими устройствами.

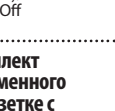

## **ОСТОРОЖНО**

#### **Безопасное перемещение устройства**

При перемещении инструмента из одного места в другое соблюдайте перечисленные ниже меры предосторожности. Чтобы поднять и перенести устройство,

потребуется не менее двух человек. С устройством необходимо обращаться аккуратно, не наклонять. Убедитесь, что можете крепко ухватить инструмент, чтобы не получить травмы и не испортить его.

- Убедитесь, что винты, прикрепляющие устройство к стойке, не ослабли. Если винты ослабли, затяните их. • Отключите кабель питания.
- 
- Отсоедините от устройства все кабели, которыми оно скоммутировано с внешним оборудованием. • Закрутите упор блока педалей (стр. 5).
- 
- 

## **ОСТОРОЖНО**

#### **Будьте внимательны, не прищемите пальцы**

При манипуляциях с подвижными частями перечисленных ниже устройств будьте внимательны, не прищемите пальцы. Если устройство используют дети, необходим контроль взрослых за ними.

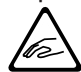

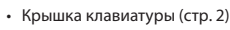

• Педали (стр. 5)

детали Винты

**Храните мелкие детали вне зоны досягаемости детей**

. .<br>Чтобы маленькие дети не проглотили мелкие детали, перечисленные ниже, храните их в надежном месте.

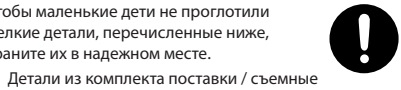

- 
- Закройте крышку.
- Уберите пюпитр.

## ° ВАЖНЫЕ ЗАМЕЧАНИЯ

#### **Размещение**

- Не размещайте осветительные приборы, например, светильники для фортепиано, в непосредственной близости от устройства. Кроме того, не подвергайте длительному воздействию мощного луча света, который направлен в одно и то же место. Чрезмерное нагревание может привести к
- изменению цвета или деформации устройства. • Не оставляйте ничего на клавиатуре. Это может привести к неисправностям. Например, клавиши перестанут звучать.

#### **Уход**

- Протирайте устройство чистой сухой (или слегка смоченной) мягкой тряпочкой. Старайтесь надавливать с одинаковой силой на всю очищаемую поверхность, совершайте движения вдоль волокон дерева. Слишком сильное давление может привести к повреждению поверхности.
- Педали и петли устройства выполнены из латуни. Со временем латунь окисляется и темнеет. Если это произошло, отполируйте ее специальным составом.

#### **Уход за клавиатурой**

- Не наносите никаких надписей и не наклеивайте ничего на клавиши. Чернила проникнут внутрь структуры отделки и удалить их будет невозможно.
- Не наклеивайте ничего на клавиши. Наклейки могут плотно пристать к клавишам и удалить их будет сложно. Кроме того, при этом может измениться их окраска.
- Для удаления въевшейся грязи используйте специальное чистящее средство без абразивов. Попытайтесь удалить загрязнение, просто протерев клавиши. Если таким образом удалить грязь не получается, постепенно увеличивайте давление. Но следите за тем, чтобы на клавишах не появились царапины.

#### **Ремонт и данные**

• Прежде чем отдавать прибор в ремонт, сделайте резервную копию памяти или, если так привычнее, запишите необходимую информацию на бумаге. Во время ремонта делается все, чтобы сохранить информацию. Однако иногда (например, при физическом повреждении схем памяти)

восстановить потерянные данные не представляется возможным. Компания Roland ответственности за сохранность данных не несет.

#### **Дополнительные меры предосторожности**

- Размещение на инструменте мобильных устройств, например, смартфона
- Соблюдайте меры предосторожности, чтобы не поцарапать инструмент или мобильное устройство.
- Чтобы мобильное устройство не упало, не перемещайте крышку.
- Помните, что в результате поломки или несоблюдения правил эксплуатации устройства содержимое памяти может быть безвозвратно потеряно. Чтобы снизить риск потери данных, рекомендуется периодически архивировать содержимое памяти устройства.
- Компания Roland ответственности за сохранность данных не несет.
- Ни в коем случае не ударяйте по дисплею и не давите на него.
- Стук клавиш и вибрации, воспроизводимые при игре на инструменте, достаточно хорошо передаются по полу и стенам. Помните об этом, чтобы не беспокоить соседей.
- Не прикладывайте чрезмерных усилий при обращении с пюпитром.
- Не используйте кабели с встроенными резисторами.

#### **Использование внешней памяти**

- При работе с внешними запоминающими устройствами принимайте во внимание приведенные ниже замечания. Кроме того, следите за соблюдением всех мер предосторожности, которые изложены в документации внешнего устройства памяти.
	- Не извлекайте накопитель из разъема до полного завершения операции чтения/записи.
	- Во избежание повреждения накопителя статическим электричеством, снимайте с себя заряд, прежде чем взять его в руки.

### **Радиочастотное излучение**

- В перечисленных ниже случаях можно попасть под действие предусмотренных законом наказаний.
	- Разборка или модификация устройства.
	- Удаление сертификационных меток с тыльной стороны устройства.

#### **Авторские права**

- Аудио- или видеозапись, копирование или доработка материалов, права на которые принадлежат третьей стороне (музыкальные произведения, видеоработы, вещание, живое выступление и другое), в целом или частично, распространение, продажа, сдача в прокат, публичное воспроизведение и подобные действия, произведенные без разрешения владельца авторских прав, запрещены законом об авторских правах.
- Не используйте прибор в целях нелегального распространения аудиоматериалов или .<br>нарушающих авторские права третьей стороны. Производитель не несет ответственности ни за какие противоправные действия пользователя.
- Права на все данные, содержащиеся в приборе (данные волновых форм, данные стилей, данные паттернов аккомпанемента, данные фраз, зацикленные аудиофрагменты и изображения), принадлежат Roland Corporation.
- Приобретение данного прибора дает право на использование этих данных для создания, демонстрации, записи и распространения оригинального аудиоматериала.
- Приобретение данного прибора НЕ дает право на распространение приведенных выше данных в оригинальной или модифицированной форме на любых носителях или по интернет.
- Устройство использует eParts, интегрированное программное обеспечение компании eSOL Co.,Ltd. eParts — торговая марка eSOL Co., Ltd., Япония.
- **Bluetooth**® текстовый торговый знак и логотип зарегистрированного торгового знака, владельцем которого является **Bluetooth** SIG, Inc. Они
- используются компанией Roland согласно лицензии. • Устройство использует исходный код μT-Kernel согласно лицензии T-License 2.0, предоставленной
- T-Engine Forum (www.tron.org). • Roland, SuperNATURAL и BOSS —
- зарегистрированные торговые знаки или торговые знаки Roland Corporation в США и/или других странах.
- Все названия компаний и продуктов, упомянутые в данном документе, являются зарегистрированными торговыми марками или торговыми марками соответствующих владельцев.
- В продукте используется исходный код Jansson (http://www.digip.org/jansson/). Copyright © 2009-2014 Petri Lehtinen <petri@digip.

org> Выпущено согласно лицензии MIT http:// opensource.org/licenses/mit-license.php

## ° Неисправности

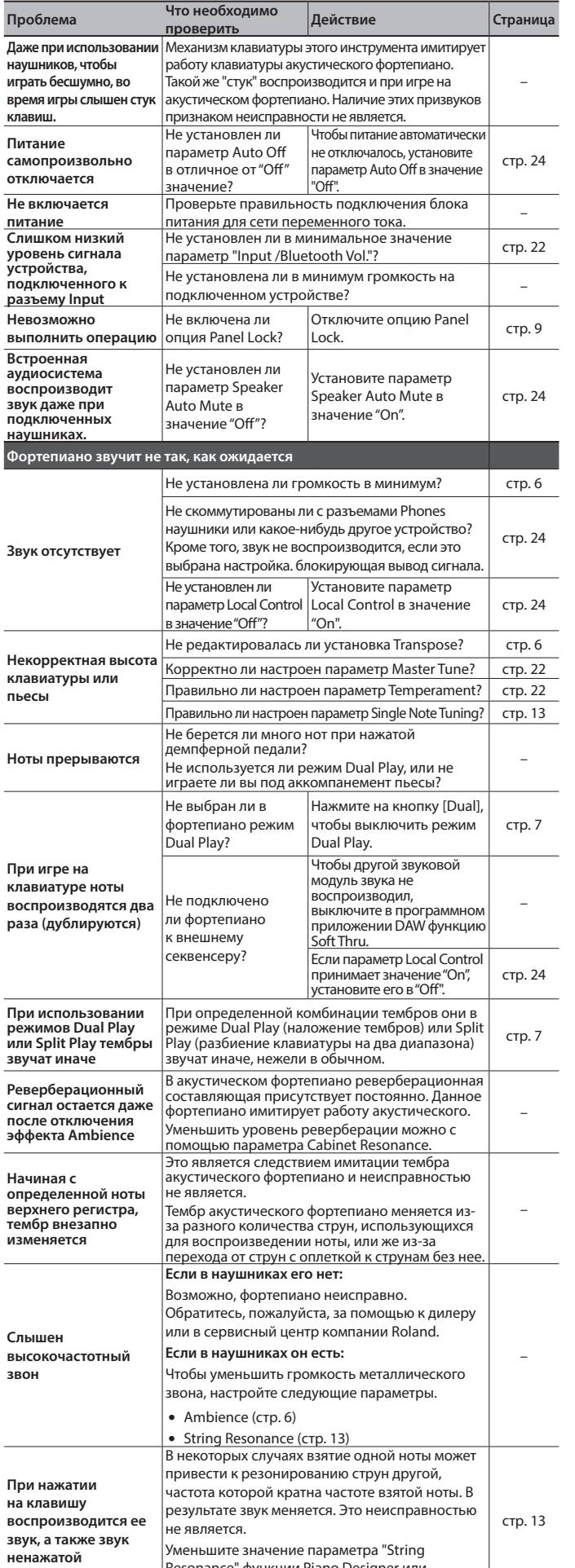

Resonance" функции Piano Designer или

установите его в Off.

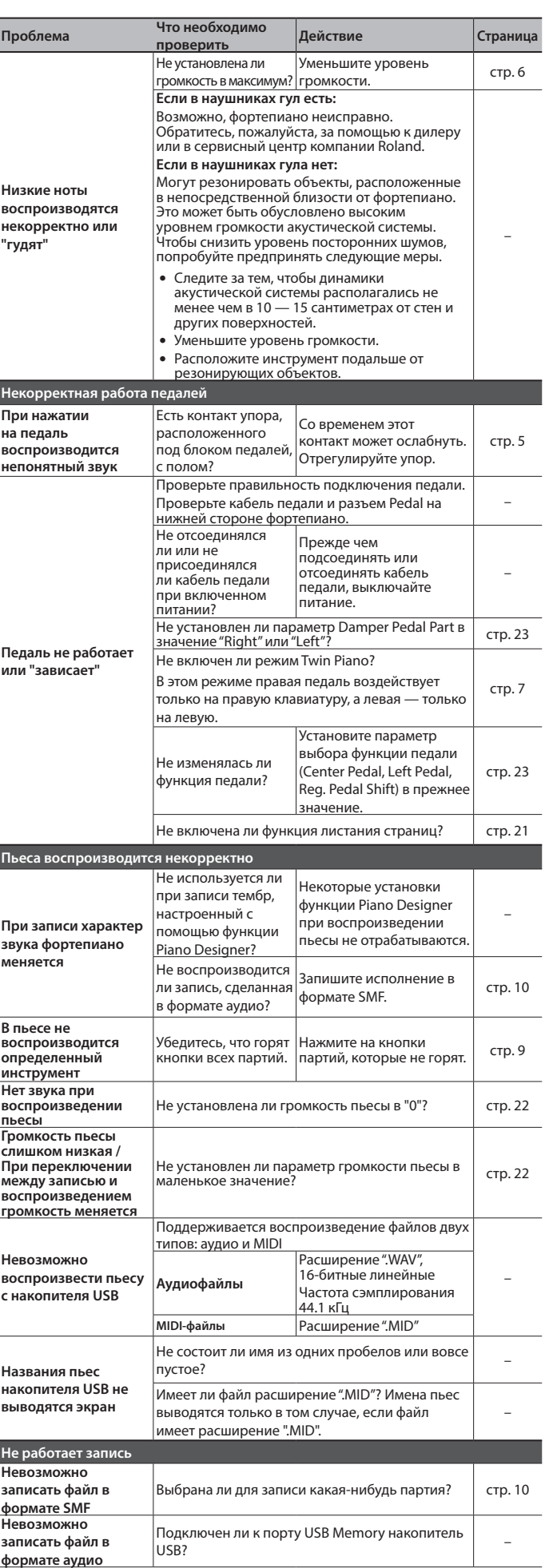

## Проблемы с функцией **Bluetooth**

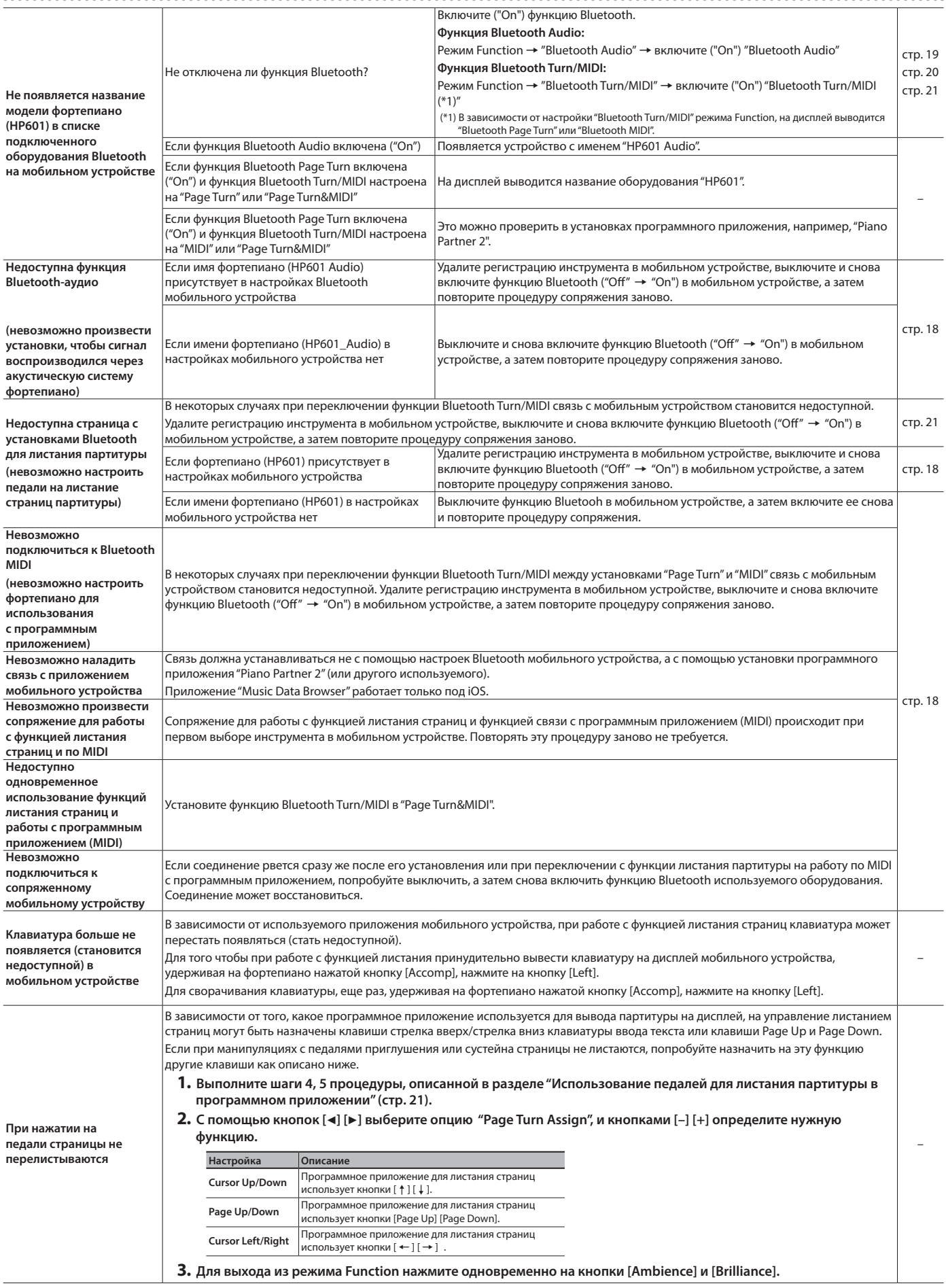

# ° Сообщения об ошибках

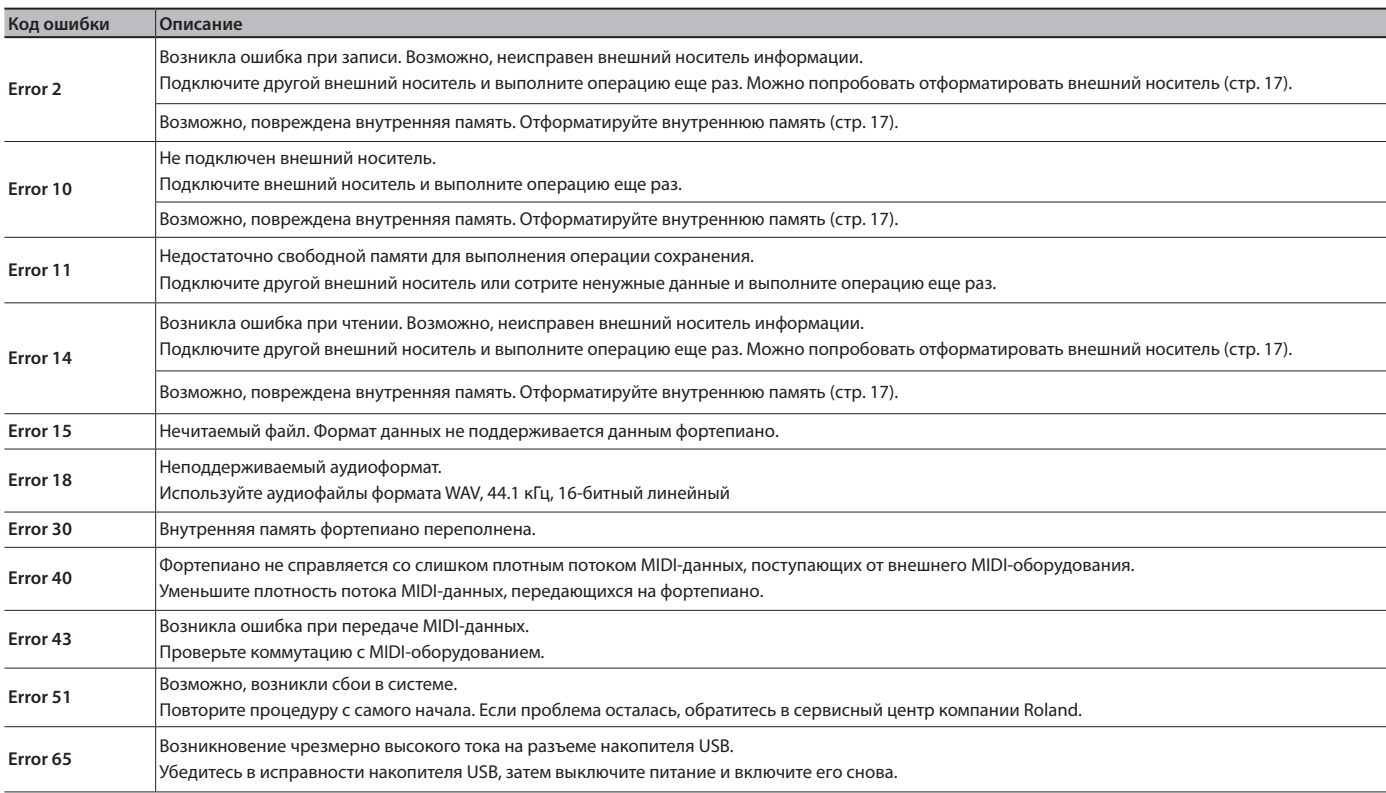

## **ЗАМЕЧАНИЕ**